# CONTENTS

٦

Г

| 1 (                                                                                     | GENERAL DESCRIPTION 1-1 to                                                                                                    | 0 1- 5                                                                                                    |
|-----------------------------------------------------------------------------------------|----------------------------------------------------------------------------------------------------|----------------------------------------------------------------------------------------------------|
|                                                                                         |                                                                                                    |                                                                                                    |
| 1.1                                                                                     | Abbreviations and Terms in This Manual                                                                                                    | · 1- 1                                                                                                    |
| 1.2                                                                                     | Operating Procedures Before Starting Communication                                                                                                    | · 1- 2                                                                                                    |
| 1.3                                                                                     | Term Definitions · · · · · · · · · · · · · · · · · · ·                                                                                                    | ·1-3                                                                                                    |
| 1.4                                                                                     | List of Utilities ·····                                                                                                    | • 1- 5                                                                                                    |
| 2                                                                                       | MONITORING DEVICES 2- 1 to                                                                                                    | 2-11                                                                                                    |
|                                                                                         |                                                                                                    |                                                                                                    |
| 2.1                                                                                     | Monitoring via Computer Link Module (Serial Communication) ·····                                                                                                    | ·2-1                                                                                                    |
| 2.2                                                                                     | Monitoring via Ethernet                                                                                                    |                                                                                                    |
| 2.3                                                                                     | Monitoring via Direct Connection to PC CPU (RS-422)                                                                                                    | ·2-9                                                                                                    |
| 2.4                                                                                     | Monitoring via MELSECNET/10 ·····                                                                                                    | 2-10                                                                                                    |
| 3 (                                                                                     | COMPUTER LINK UTILITY 3- 1 to                                                                                                    | o 3- 7                                                                                                    |
| 3.1                                                                                     | Start Method · · · · · · · · · · · · · · · · · · ·                                                                                                    | .0 1                                                                                                    |
| 3.2                                                                                     | Function                                                                                                    |                                                                                                    |
| 3.3                                                                                     | System Menu ·····                                                                                                    |                                                                                                    |
| 3.4                                                                                     | Buttons ·····                                                                                                    |                                                                                                    |
| 3.5                                                                                     | Diagnosis ·····                                                                                                    |                                                                                                    |
| 3.6                                                                                     | Communication ·····                                                                                                    |                                                                                                    |
| 3.7                                                                                     | Target                                                                                                    |                                                                                                    |
|                                                                                         | Turgot in the second second second second second second second second second second second second second second                                                                                                    | • 3- 5                                                                                                    |
| 3.8                                                                                     | Version ·····                                                                                                    |                                                                                                    |
| 3.8                                                                                     | Version ·····                                                                                                    | •3-7                                                                                                    |
| 3.8                                                                                     |                                                                                                    | •3-7                                                                                                    |
| 3.8                                                                                     | Version         ETHERNET UTILITY         4- 1 to         Start Method                                                                                                    | ·3-7<br><b>54-7</b><br>·4-1                                                                                                    |
| 3.8<br>4                                                                                | Version         ETHERNET UTILITY         4- 1 to         Start Method         Function                                                                                                    | •3-7<br>• <b>4-7</b><br>•4-1<br>•4-1                                                                                                    |
| 3.8<br>4  <br>4.1                                                                       | Version          ETHERNET UTILITY       4- 1 to         Start Method       Function         System Menu       System Menu                                                                                                    | • 3- 7<br>• <b>4- 7</b><br>• 4- 1<br>• 4- 1<br>• 4- 1                                                                                                    |
| 3.8<br>4  <br>4.1<br>4.2                                                                | Version         ETHERNET UTILITY         4- 1 to         Start Method         Function         System Menu         Buttons                                                                                                    | • 3- 7<br>• <b>4- 7</b><br>• 4- 1<br>• 4- 1<br>• 4- 1<br>• 4- 2                                                                                              |
| 3.8<br>4<br>4.1<br>4.2<br>4.3                                                           | Version  ETHERNET UTILITY  4- 1 to Start Method Function System Menu Buttons Diagnostics                                                                                                    | · 3- 7<br>• <b>4- 7</b><br>• 4- 1<br>• 4- 1<br>• 4- 1<br>• 4- 2<br>• 4- 3                                                                                    |
| 3.8<br>4.1<br>4.2<br>4.3<br>4.4                                                         | Version         ETHERNET UTILITY         4- 1 to         Start Method         Function         System Menu         Buttons                                                                                                    | · 3- 7<br>• <b>4- 7</b><br>• 4- 1<br>• 4- 1<br>• 4- 1<br>• 4- 2<br>• 4- 3                                                                                    |
| 3.8<br>4.1<br>4.2<br>4.3<br>4.4<br>4.5<br>4.6<br>4.7                                    | Version         ETHERNET UTILITY         Start Method         Function         System Menu         Buttons         Diagnostics         Communication         Target                                                                                                    | • 3- 7<br>• 4- 1<br>• 4- 1<br>• 4- 1<br>• 4- 2<br>• 4- 3<br>• 4- 4<br>• 4- 5                                                                                 |
| 3.8<br>4.1<br>4.2<br>4.3<br>4.4<br>4.5<br>4.6                                           | Version         ETHERNET UTILITY         4- 1 to         Start Method         Function         System Menu         Buttons         Diagnostics         Communication                                                                                                    | • 3- 7<br>• 4- 1<br>• 4- 1<br>• 4- 1<br>• 4- 2<br>• 4- 3<br>• 4- 4<br>• 4- 5                                                                                 |
| 3.8<br>4.1<br>4.2<br>4.3<br>4.4<br>4.5<br>4.6<br>4.7<br>4.8                             | Version         ETHERNET UTILITY         Start Method         Function         System Menu         Buttons         Diagnostics         Communication         Target                                                                                                    | • 3- 7<br>• 4- 1<br>• 4- 1<br>• 4- 1<br>• 4- 2<br>• 4- 3<br>• 4- 3<br>• 4- 4<br>• 4- 5<br>• 4- 7                                                             |
| 3.8<br>4.1<br>4.2<br>4.3<br>4.4<br>4.5<br>4.6<br>4.7<br>4.8<br>5                        | Version       4- 1 to         ETHERNET UTILITY       4- 1 to         Start Method       Function         Function       System Menu         Buttons       Diagnostics         Communication       Target         Version       5- 1 to                                                                                                    | • 3- 7<br>• 4- 1<br>• 4- 1<br>• 4- 1<br>• 4- 2<br>• 4- 3<br>• 4- 3<br>• 4- 4<br>• 4- 5<br>• 4- 7<br>• 5- 5                                                   |
| 3.8<br>4.1<br>4.2<br>4.3<br>4.4<br>4.5<br>4.6<br>4.7<br>4.8<br>5.1                      | Version         4-1 to           ETHERNET UTILITY         4-1 to           Start Method                                                                                                    | • 3- 7<br>• 4- 1<br>• 4- 1<br>• 4- 1<br>• 4- 2<br>• 4- 3<br>• 4- 3<br>• 4- 3<br>• 4- 5<br>• 4- 7<br>• 5- 5                                                   |
| 3.8<br>4.1<br>4.2<br>4.3<br>4.4<br>4.5<br>4.6<br>4.7<br>4.8<br>5.1<br>5.2               | Version         4-1 to           ETHERNET UTILITY         4-1 to           Start Method                                                                                                    | · 3- 7<br>• 4- 1<br>· 4- 1<br>· 4- 1<br>· 4- 2<br>· 4- 3<br>· 4- 4<br>· 4- 5<br>· 4- 7<br>• 5- 1<br>· 5- 1                                                   |
| 3.8<br>4.1<br>4.2<br>4.3<br>4.4<br>4.5<br>4.6<br>4.7<br>4.8<br>5.1<br>5.2<br>5.3        | Version         4- 1 to           ETHERNET UTILITY         4- 1 to           Start Method                                                                                                    | · 3- 7<br>• 4- 1<br>· 4- 1<br>· 4- 1<br>· 4- 2<br>· 4- 3<br>· 4- 3<br>· 4- 4<br>· 4- 5<br>· 4- 7<br>• 5- 5<br>· 5- 1<br>· 5- 2                               |
| 3.8<br>4.1<br>4.2<br>4.3<br>4.4<br>4.5<br>4.6<br>4.7<br>4.8<br>5.1<br>5.2<br>5.3<br>5.4 | Version         ETHERNET UTILITY         4- 1 to         Start Method         Function         System Menu         Buttons         Diagnostics         Communication         Target         Version         Start Method         Start Method         Function         Start Method         Function         Buttons         Diagnostics         Operation         Version         Start Method         Function         Buttons         Diagnostics         Diagnostics | • 3- 7<br>• 4- 1<br>• 4- 1<br>• 4- 1<br>• 4- 2<br>• 4- 3<br>• 4- 3<br>• 4- 3<br>• 4- 5<br>• 4- 5<br>• 4- 7<br>• 5- 5<br>• 5- 1<br>• 5- 1<br>• 5- 2<br>• 5- 3 |
| 3.8<br>4.1<br>4.2<br>4.3<br>4.4<br>4.5<br>4.6<br>4.7<br>4.8<br>5.1<br>5.2<br>5.3        | Version         4- 1 to           ETHERNET UTILITY         4- 1 to           Start Method                                                                                                    | · 3- 7<br>• 4- 1<br>· 4- 1<br>· 4- 1<br>· 4- 2<br>· 4- 3<br>· 4- 4<br>· 4- 5<br>· 4- 7<br>• 5- 1<br>· 5- 1<br>· 5- 2<br>· 5- 3<br>· 5- 4                     |

# 6 MELSECNET/10 UTILITY

# 6-1 to 6-12

7- 1 to 7-16

| 6.1 | Start Method · · · · · · · · · · · · · · · · · · ·        |
|-----|-----------------------------------------------------------|
| 6.2 | Function ····································             |
| 6.3 | Buttons ····································              |
| 6.4 | Card List · · · · · · · · · · · · · · · · · · ·           |
| 6.5 | Card Information ····································     |
| 6.  | 5.1 Card Information ···································· |
| 6.  | 5.2 Rooting Parameter Setting ·······6-6                  |
| 6.6 | Loop Monitor ····································         |
|     | Each Sta. Status ·······6-9                               |
|     | Err. History Monitor ······ 6-10                          |
| 6.9 | Version                                                   |

# 7 DEVICE MONITOR UTILITY

| 7.1 S | Start Method · · · · · · · · · · · · · · · · · · ·      | 7        | ′- 1         |
|-------|---------------------------------------------------------|----------|--------------|
| 7.2 F | unction ·····                                           | ••••7    | ′- 1         |
| 7.3 N | 1enu ••••••••••••••••••••••••••••••••••••               | 7        | '- 2         |
| 7.3   | B.1 Batch Monitor · · · · · · · · · · · · · · · · · · · | 7        | '- 2         |
| 7.3   | .2 16-Point Register Monitor                            | 7        | '- 3         |
| 7.3   | 3.3 Close · · · · · · · · · · · · · · · · · · ·         | 7        | <i>'-</i> 4  |
| 7.4 S | Setting · · · · · · · · · · · · · · · · · · ·           | 7        | '- <b>5</b>  |
| 7.4   | .1 Network Setting ·····                                | ••••7    | ′- 5         |
| 7.4   | .2 Device Setting ·····                                 | 7        | '- 6         |
| 7.5 D | Device Write · · · · · · · · · · · · · · · · · · ·      | ••••7    | ′- 8         |
| 7.5   | .1 Data Changing ·····                                  | 7        | '- 8         |
| 7.5   | .2 Continuous Change in Data                            | ••••7    | ' <b>- 9</b> |
| 7.5   | .3 Bit Device Setting ······                            | ••••• 7- | -11          |
| 7.5   | .4 Bit Device Resetting ·····                           | •••• 7-  | -12          |
| 7.6 D | Data Format · · · · · · · · · · · · · · · · · · ·       | •••• 7-  | -13          |
| 7.7 H | lelp • • • • • • • • • • • • • • • • • • •              | •••• 7-  | ·14          |
| 7.7   | .1 Help ••••••••••••••••••••••••••••••••••••            | 7-       | ·14          |
| 7.7   | .2 Version ·····                                        | 7-       | ·14          |
| 7.8 C | Other Operations · · · · · · · · · · · · · · · · · · ·  | •••• 7-  | ·15          |

# 8 ERROR VIEWER

| 8- | 1 | to | 8- | 7 |
|----|---|----|----|---|
|    |   |    | _  |   |

| 8.1 | Start Method · · · · · · · · · · · · · · · · · · · |
|-----|----------------------------------------------------|
| 8.2 | Function ······8-1                                 |
| 8.3 | Screen 8- 2                                        |
| 8.4 | Log8-3                                             |
| 8.5 | View · · · · · · · · · · · · · · · · · · ·         |
| 8.6 | Help ••••••8-7                                     |

# 9 ACCESSIBLE DEVICES

9- 1 to 9-14

| 9.1 | Caut  | ions on Device Access · · · · · · · · · · · · · · · · · ·    |
|-----|-------|--------------------------------------------------------------|
| 9.2 | Acce  | essible Devices · · · · · · · · · · · · · · · · · · ·        |
|     | 9.2.1 | Local Station Devices ······9-2                              |
|     | 9.2.2 | Other Station Devices · · · · · · · · · · · · · · · · · · ·  |
|     | (1)   | Computer Link Communication ······9-3                        |
|     | (2)   | Ethernet Communication · · · · · · · · · · · · · · · · · · · |
|     | (3)   | RS-422 Communication ······9-9                               |
|     | (4)   | MELSECNET/10 Communication ····· 9-12                        |

# 10 ACCESSIBLE RANGE

# 10- 1 to 10-13

| 10.1 | Acce  | essible Range ······ 10-1                                                  |
|------|-------|----------------------------------------------------------------------------|
| 10   | ).1.1 | Computer Link Communication · · · · · · · · · · · · · · · · · · ·          |
|      | (1)   | When C24 serves as a module connected ······10-2                           |
|      | (2)   | When UC24 serves as a module connected ······10-4                          |
|      | (3)   | When QC24(N) serves as a module connected ······10-6                       |
| 10   | ).1.2 | Ethernet Communication ······10-7                                          |
|      | (1)   | When E71 serves as a module connected ···································· |
|      | (2)   | When QE71 serves as a module connected ······10-9                          |
| 10   | .1.3  | RS-422 Communication ······ 10-10                                          |
|      | (1)   | When AnN, AnA, or AnU serves as a CPU connected ······ 10-10               |
|      | (2)   | When QnA serves as a CPU connected · · · · · · · · · · · · · · · · · · ·   |
| 10   | .1.4  | MELSECNET/10 Communication · · · · · · · · · · · · · · · · · · ·           |
|      |       |                                                                            |

11 USING SHARED DEVICES

| 12 REFI            | RESHING DEVICES                                               | 12- 1 to 12- 4 |
|--------------------|---------------------------------------------------------------|----------------|
| 12.1 Far<br>12.1.1 | niliarizing Yourself with Shared Device Server Process ······ |                |
| 12.2 Ref           | reshing Devices · · · · · · · · · · · · · · · · · · ·         | 12-2           |
| 13 SHA             | RED DEVICES                                                   | 13- 1 to 13- 7 |
| •                  | ecifications ·····                                            |                |
| 13.2.1             |                                                               |                |
| 13.2.2             | Machine Basic Configuration Information                       |                |
| 13.2.3             | Optional Card Information ·····                               |                |
| 13.2.4             | Drive Information ·····                                       | ••••••13-6     |
| 13.2.5             | Printer Information ·····                                     |                |

- 3-

11- 1 to 11- 2

# 14 SHARED DEVICE UTILITY

# 14- 1 to 14- 4

| 14.1 | Start Method ······14-1                                 |
|------|---------------------------------------------------------|
| 14.2 | Function                                                |
| 14.3 | Buttons · · · · · · 14-2                                |
| 14.4 | Parameter Setting · · · · · · · · · · · · · · · · · · · |
| 14.5 | Version · · · · · · · · · · · · · · · · · · ·           |

# 15 SHARED DEVICE SERVER UTILITY

# 15- 1 to 15- 8

| 15.1 | Start Method ······15-1                              |
|------|------------------------------------------------------|
| 15.2 | Function ••••••••••••••••••••••••••••••••••••        |
| 15.3 | Buttons · · · · · 15-2                               |
| 15.4 | Refresh Range Setting · · · · · · 15-3               |
| 15.5 | List Indication · · · · · · 15-6                     |
| 15.6 | Status Monitor · · · · · · · · · · · · · · · · · · · |
| 15.7 | Version · · · · · 15-8                               |

#### 7.5 Device Write

### 7.5.1 Data Changing

This screen allows you to change the data of the specified word device.

#### (1) Menu Selection

Click [Device Write]-[Data changing] in order on the menu bar.

| Menu Setting | Device Write D   | ata Format Help |
|--------------|------------------|-----------------|
|              | Data changing    |                 |
|              | Continuous cha   | ige in data     |
|              | Bit device setti | ng              |
|              | Bit device rese  | tting           |
|              |                  |                 |

#### (2) Dialogue Box

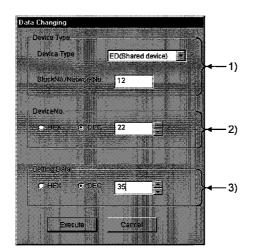

#### 1) Device Type

Specifies the type and block number of a device whose data will be changed and a network number.

#### 2) Device No.

Specifies the number of a device whose data will be changed. (HEX: Hexadecimal numeral DEC: Decimal numeral)

### 3) Setting Data

Sets data to be changed. (HEX: Hexadecimal numeral DEC: Decimal numeral)

DANGER
 Make sure to provide an interlock circuit in a sequence program so that the overall system always operates safely for data change control to the PC in operation. Also, make sure to designate corrective actions or countermeasures for data communication errors between the personal computer and the PC CPU.

### 7.5.2 Continuous Change in Data

This screen allows you to change the specified word device into the specified data according to the specified number of points.

#### (1) Menu Selection

Click [Device Write]-[continuous change in data] in order on the menu bar.

| 🖲 Device: Moniti | a ounty              |             |
|------------------|----------------------|-------------|
| Menu Setting     | Device Write Data    | Format Help |
|                  | Data changing        |             |
| 1.10             | Continuous change    | in data     |
|                  | Bit device setting   |             |
|                  | Bit device resetting |             |
|                  |                      |             |

### (2) Dialogue Box

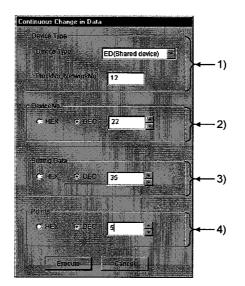

#### 1) Device Type

Specifies the type and block number of a device whose data will be changed and a network number.

### 2) Device No.

Specifies the head number of a device whose data will be changed. (HEX : Hexadecimal numeral, DEC : Decimal numeral)

## 3) Setting Data

Sets data to be changed. (HEX : Hexadecimal numeral, DEC : Decimal numeral)

# 4) Points

Sets the number of points whose data will be changed.

| DANGER | <ul> <li>Make sure to provide an interlock circuit in a sequence program so that the<br/>overall system always operates safely for data change control to the PC in<br/>operation. Also, make sure to designate corrective actions or countermeasures<br/>for data communication errors between the personal computer and the PC<br/>CPU.</li> </ul> |
|--------|----------------------------------------------------------------------------------------------------|
|        |                                                                                                    |

### 7.5.3 Bit Device Setting

This screen allows you to activate a specified bit device.

#### (1) Menu Selection

Click [Device Write]-[Bit device set] in order on the menu bar.

| Menu Setting | Device Write Data Format Help |
|--------------|-------------------------------|
|              | Data changing                 |
|              | Continuous change in data     |
|              | Bit device setting            |
|              | Bit device resetting          |
|              |                               |

#### (2) Dialogue Box

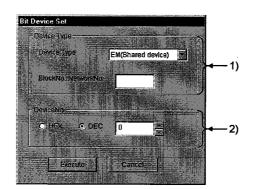

#### 1) Device Type

Specifies the type and block number of a device to be activated and a network number.

## 2) Device No.

Specifies the number of a device to be activated. (HEX : Hexadecimal numeral, DEC : Decimal numeral)

DANGER
 Make sure to provide an interlock circuit in a sequence program so that the overall system always operates safely for data change control to the PC in operation. Also, make sure to designate corrective actions or countermeasures for data communication errors between the personal computer and the PC CPU.

# 7. DEVICE MONITOR UTILITY

## 7.5.4 Bit Device Resetting

This screen allows you to deactivate the specified bit device.

#### (1) Menu Selection

Click [Device Write]-[Bit device resetting] in order on the menu bar.

| Mann Colling     | Device Write Data Format Help |
|------------------|-------------------------------|
| Menn Serring     | Device white Data Furnat neip |
| 26.2             | Data changing                 |
|                  | Continuous change in data     |
| a statement to a |                               |
|                  | Bit device setting            |
|                  | Bit device resetting          |

#### (2) Dialogue Box

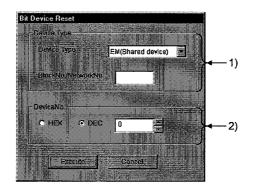

#### 1) Device Type

Specifies the type and block number of a device to be inactivated and a network number.

#### 2) Device No.

Specifies the number of a device to be inactivated. (HEX : Hexadecimal numeral, DEC : Decimal numeral)

DANGER
 Make sure to provide an interlock circuit in a sequence program so that the overall system always operates safely for data change control to the PC in operation. Also, make sure to designate corrective actions or countermeasures for data communication errors between the personal computer and the PC CPU.

### 7.6 Data Format

This screen allows you to switch a display format in device monitoring to a specified format. The menu selection differs depending on the monitor type (batch monitor or 16-point register monitor).

#### (1) Menu Selection

Click [Data Format]-[Word (Bit) device] in order on the menu bar.

(a) Batch monitoring

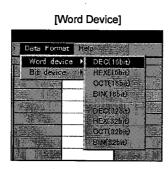

[Bit Device]

#### (b) 16-point register monitoring

[Word Device]

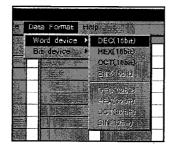

[Bit Device]

| Data | ) Format  | нер |            | <u>.</u> |         |     | 20, |
|------|-----------|-----|------------|----------|---------|-----|-----|
| Wo   | nd device |     |            |          |         |     |     |
| Bit  | device    | ► S | entre i    | Indica   | 2253    |     |     |
|      |           | -   | onzen.     | indi car | NOR DE  | c); |     |
|      |           | -   | ( miniatri | Indian   | ions HE | £   |     |

### 7.7 Help

# 7.7.1 Help

This screen displays the Help menu of the Device Monitor Utility.

(1) Menu Selection

Click [Help]-[Help] in order on the menu bar.

| 🍯 Device Monitor | Utility        |            |         | : |
|------------------|----------------|------------|---------|---|
| Menu Setting     | Device Write D | ata Format | Help    |   |
|                  | 1              |            | Help    |   |
|                  | - 10 I         |            | Version |   |
|                  |                |            |         |   |

#### 7.7.2 Version

This screen indicates the version of the Device Monitor Utility.

## (1) Menu Selection

Click [Help]-[Version] in order on the menu bar.

| Menu Setting Device White Data Form | at Hel   | p     |      |
|-------------------------------------|----------|-------|------|
|                                     |          |       |      |
|                                     | He       | slp   | 1.15 |
|                                     | Ve<br>Ve | asion | 1.1  |

(2) Display Screen

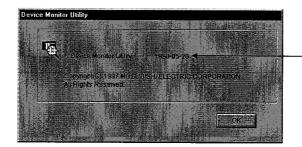

Indicate the version of the Device Monitor Utility.

## 7.8 Other Operations

Data Changing

evice ED0 18

ю

Execute

Double-clicking a device number on the screen during device monitoring changes the word device data or activates or deactivates the bit device.

#### (1) Word Device

Double-clicking

The following shows the operations to be performed for word device change (only for 16-bit display format).

| Ménu Settin | g Device Writ | e - Data Format | Help |
|-------------|---------------|-----------------|------|
| ED0 0       | 19781         | ED0 16          | 0    |
| FDD         | 17477         | ED0.17          | 0    |
| ED0 2       | 16            | ED0.18          | 0    |
| ED0 3       | 12336         | ED0 19          | 0    |
| ED0.4       | 65            | ED0.20          | 0    |
| ED0 5       | 0             | ED0 21          | 0    |

123

Cancel

1) Double-click the number of a word device to be changed.

2) Enter a desired value on the dialogue box shown at left.

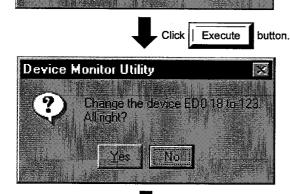

3) Select "Yes" on the dialogue box at left or "No" to cancel.

| Data change completed. |
|------------------------|
|------------------------|

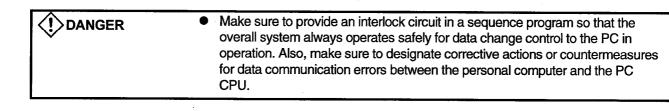

🐚 Device Monitor Utility

B 0000

B 0001

B 0002

8 0003

B 0004

B 0005

B 0006

000

Meriu Setting Device Write Data Format Help

1

0

1

0

1

0

1

0

Device Monitor Utility

**Device Monitor Utility** 

Change t All cont?

Yes

?)

Yes

?

8,0010

a 0011

B 0012

8 0013

8 0014

B 0015

9 001 S

8 0017

The selected bit device is ON.

~ X 0002

No

Mo

The selected bit device is OFF.

3 OC

3 00

10

8 OC

3 00

3 OC

8 00

8-00

0

0

1

0

0

Double-clicking

# (2) Bit Device

The following shows the operations to be performed for bit device activation or deactivation. Note that these operations can be performed only for display in descending order).

 Double-click the number of a bit device number to be changed.

2) Select "Yes" on the dialogue box at left or "No" to cancel.

Data change completed.

•

Make sure to provide an interlock circuit in a sequence program so that the overall system always operates safely for data change control to the PC in operation. Also, make sure to designate corrective actions or countermeasures for data communication errors between the personal computer and the PC CPU.

## 8 ERROR VIEWER

This chapter describes how to set up and use the Error Viewer.

# 8.1 Start Method

Click [Start]-[Programs]-[MELSEC APPLICATION]-[COMMUNICATION SUPPORT(C-SKP-E)]-[Error Viewer] in order.

# 8.2 Function

### The following table lists the functions of the Error Viewer.

|       |                                  | Explanation                                                                  | Reference<br>Section |
|-------|----------------------------------|------------------------------------------------------------------------------|----------------------|
|       | Type of Error Register<br>Source | Indicates an error log group displayed.                                      |                      |
| Log   | Open the Selected File           | Opens the log files saved so far.                                            |                      |
|       | Save with a Name                 | Saves an error log information currently chosen in the file specified.       | Section 8.4          |
|       | Delete                           | Deletes the error log specified.                                             |                      |
|       | Log Setting                      | Sets a control method for a log exceeding a register size.                   |                      |
|       | Exit                             | Terminates the Error Viewer.                                                 |                      |
|       | All Errors                       | Displays information on all error logs.                                      |                      |
| View  | Specific Error                   | Sets a condition on a error to be displayed.                                 |                      |
|       | Search                           | Searches for an error log according to a source name and an<br>error number. | Section 8.5          |
|       | Details                          | Displays the details of an error registered.                                 |                      |
|       | Renew                            | Displays the latest information on the screen.                               |                      |
| Help  | Help                             | Displays the Help screen of Error Viewer.                                    | Continue 0.0         |
| lieip | Version                          | Displays the version information of Error Viewer.                            | Section 8.6          |

#### 8.3 Screen

This section describes the Error Viewer screen.

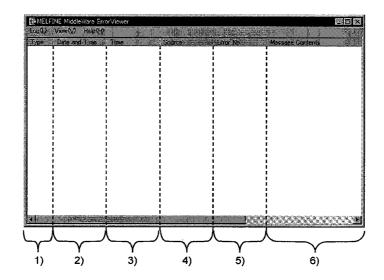

#### 1) Type

Indicates the types of errors by the following symbols.

Image: Wormal message (Informational message concerning a normal operation.)

···· Warning message (Message signaling a caution rather than an error)

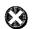

Error message (Explains the error that occurred in each module. Double-click it and see the detailed explanations of this error so as to immediately solve the error for the line to which this message has been given.)

## 2) Date and Time

Indicates the date at which an error occurred.

## 3) Time

Indicates the time at which an error occurred.

4) Source

Indicates the source of an error.

#### 5) Error No.

Indicates the number of the error that occurred. For details of error number, see Error List Manual.

#### 6) Message Contents

Explains the error.

#### 8.4 Log

This section describes the items of the log menu

|       | 🎏 MELFINE MiddleWare Error viewer (basic r | nid |
|-------|--------------------------------------------|-----|
|       | Log(L) View(Y) Help(H)                     |     |
|       |                                            | ou  |
| 1) —  | <b>V</b>                                   | rae |
| .,    |                                            | AC  |
|       |                                            | MB  |
| 2) —— | Open the Selected File[0] On+0             |     |
|       | Save with a Name(Y) +                      | 3)  |
| 4)    | Delete                                     |     |
|       | Log Setting[S]                             | 5)  |
| 6)    | ► Exit≥                                    |     |

### 1) Selection of Type of Error Register Source

Chooses a type of error register source displayed in Error Viewer.

process.

Driver ····· Displays messages from a driver for a shared memory device, etc.Basic Middle Ware ····· Displays messages from a shared device server

Applied Middle Ware · · · Displays messages from an applied middle ware.

Others ..... Displays messages from an application package.

#### 2) Open the Selected File

Use the dialogue box below to open the error log file (\*log).

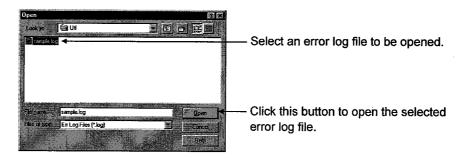

## 3) Save with a Name

Saves the error log information of an error register source (driver, basic middle ware, etc.) currently chosen in the file specified in the dialogue box below.

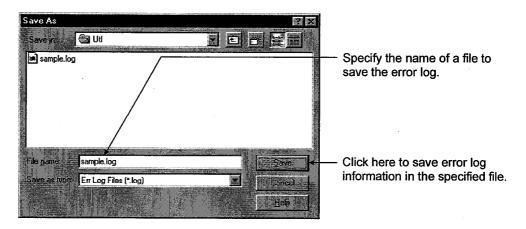

# 4) Delete

Deletes error log information on an error register source (driver, basic middle ware, etc.) currently displayed. Delete the error log information according to the instructions in the dialogue box.

## 5) Log Setting

Chooses action taken when the number of error logs exceeds the maximum register number.

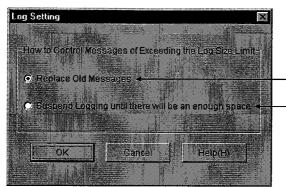

Overwrite in historical order.

 Do not register information unless space is reserved by old information deletion.

#### 6) Exit

Terminates the Error Viewer.

#### 8.5 View

This section describes the items of the viewer.

|      | to MEL        | .FINE MiddleW                 | are Error viewe |
|------|---------------|-------------------------------|-----------------|
|      | Log(L)        | View(V) Help(H                |                 |
| 1) — | Type          | → All Errors(A)               |                 |
| 2) — | <u>ଞ</u><br>ଷ | + Specific Error(             | I) 17<br>05     |
| 3) — | <b>Š</b>      | <ul> <li>Search(E)</li> </ul> | F3 17           |
| 4) — |               | → Detail[ <u>D</u> ]          | Enter           |
| 5) — |               | → Henew( <u>R</u> )           | F5              |

### 1) All Errors

Displays the errors by the type of error register source.

#### 2) Specific Error

Displays the errors on the screen according to the conditions specified in the dialogue box below.

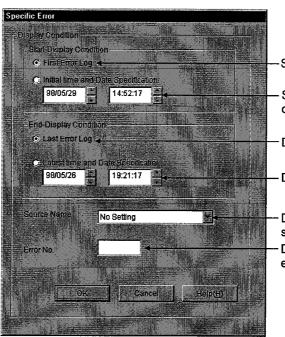

-Start display from the first error log.

Start error display from the specified date.

Display logs up to the last error log.

- Display errors up to the specified date.

- Display only the errors of a specified source.
- Display only errors with the specified error No.

## 3) Search

The dialogue box below allows you to find the source names and error information of an error code by referring to the details of the error log currently displayed. (Pressing the F3 key does this as well.)

Search Find the next error information.

Set a source file name to find.

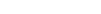

Input an error code to find.

# 4) Detail

Displays the detailed information about the current error log. (You can also do this by pressing the ENTER key after the items displayed are chosen.)

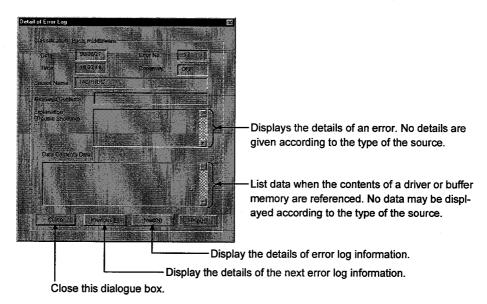

#### 5) Renew

Renews the current information.

# 8.6 Help

This section describes the items of the Help menu.

| MELFIN       | IE MiddleWare         | Error viev |    |
|--------------|-----------------------|------------|----|
| Log(L) Vie   | w(V) Help( <u>H</u> ) |            |    |
| Туре         | Date a Help[H]        | •          | 1) |
| <b>Ø</b> 9   | 98/05/<br>Version     | 2:17       | 2) |
| <b>169</b> : | 38/05/                | 2:05       | 2) |

## 1) Help

Displays the Help screen of the Error Viewer.

# 2) Version

Displays the version information of the Error Viewer.

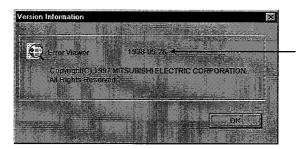

Display the version of the error viewer.

# 9 ACCESSIBLE DEVICES

This chapter describes the accessible devices in each communication mode.

### 9.1 Cautions on Device Access

This section explains the cautions on extended file register access.

It is possible (depending on the type of memory cassette mounted on the PC CPU) that no errors will occur even when a device is read and written by specifying a block number which does not exist. In such a case, the data read is not correct. Further, writing to that device may destroy the user memory of the PC CPU. Make sure to use the function described here, after fully confirming the kind of memory cassette, details of parameter setting, etc. For details, refer to the AnACPU and AnUCPU User's Manual.

### 9.2 Accessible Devices

The following are devices which can be used in each communication mode.

| POINT                                                  |  |
|--------------------------------------------------------|--|
| "Batch" or "Random" in the table implies the following |  |
| Batch ·····Batch read/Batch write                      |  |
| Random ··· Random read/Random write/Bit set/Bit reset  |  |

## 9.2.1 Local station Devices

The following table lists the accessible devices in the local station.

| Device                       |        | Connecting Type with<br>Programmable Controller CPU<br>Connecting with MELSECNET/10 |
|------------------------------|--------|-------------------------------------------------------------------------------------|
| x                            | Batch  | 0                                                                                   |
| <u>^</u>                     | Random | 0                                                                                   |
| Y                            | Batch  | 0                                                                                   |
|                              | Random | 0                                                                                   |
| Special M(SM), SB            | Batch  | 0                                                                                   |
| (Link Special B for MNET/10) | Random | 0                                                                                   |
| Special D(SD), SW            | Batch  | 0                                                                                   |
| (Link Special W for MNET/10) | Random | 0                                                                                   |
| В                            | Batch  | 0                                                                                   |
| 6                            | Random | 8                                                                                   |
| w                            | Batch  | 0                                                                                   |
|                              | Random | 9                                                                                   |
| RECV function for QnA        | Batch  | 0                                                                                   |
|                              | Random | ×                                                                                   |
| EM (Shared Device)           | Batch  | 0                                                                                   |
| EM (Shared Device)           | Random | 0                                                                                   |
| ED (Shared Device)           | Batch  | 0                                                                                   |
|                              | Random | 0                                                                                   |

# 9. ACCESSIBLE DEVICES

# 9.2.2 Other Station Devices

The following lists the accessible devices in the other stations.

# (1) Computer Link Communication

|                     |                 | -   |                                                                                | D                                                                      | estinatio               | n        | ·                                                         |                      |
|---------------------|-----------------|-----|--------------------------------------------------------------------------------|------------------------------------------------------------------------|-------------------------|----------|-----------------------------------------------------------|----------------------|
| Device              |                 | A1N | A0J2H<br>A1S(-S1)<br>A1SH<br>A1SJ(H)<br>A2C(J)<br>A2N(-S1)<br>A2S(-S1)<br>A1FX | A2A(-S1)<br>A2AS(-S1)<br>A2AS-S30<br>A2AS-S60<br>A2AS-M128<br>A2U(-S1) | A2SH(-S1)<br>A3N<br>A3A | A4U      | Q2A(-S1)<br>Q3A<br>Q4A<br>Q4AR<br>Q2AS(-S1)<br>Q2ASH(-S1) | Personal<br>Computer |
| x                   | Batch<br>Random | 0   | 0                                                                              | 0                                                                      | 0                       | 0        | 0                                                         | ×                    |
| Y                   | Batch<br>Random | 0   | 0                                                                              | 0                                                                      | 0                       | 0        | 0                                                         | ×                    |
| L                   | Batch<br>Random | 0   | O                                                                              | 0                                                                      | 0                       | 0        | 0                                                         | ×                    |
| м                   | Batch<br>Random | 0   | 0                                                                              | 0                                                                      | 0                       | 0        | 0                                                         | ×                    |
| Special M(SM),SB    | Batch<br>Random | 0   | 0                                                                              | 0                                                                      | 0                       | 0        | 0                                                         | ×                    |
| F                   | Batch<br>Random | 0   | 0                                                                              | 0                                                                      | 0                       | 0        | 0                                                         | ×                    |
| T (Contact Point)   | Batch<br>Random | 0   | 0                                                                              | 0                                                                      | 0                       | 0        | 0<br>×                                                    | ×                    |
| T(Coil)             | Batch<br>Random | 0   | 0                                                                              | 0                                                                      | 0                       | 0        | O<br>×                                                    | ×                    |
| C (Contact Point)   | Batch<br>Random | 0   | 0                                                                              | 0                                                                      | 0                       | 0        | O<br>×                                                    | ×                    |
| C (Coil)            | Batch<br>Random | 0   | 0                                                                              | 0                                                                      | 0                       | 0        | O<br>×                                                    | ×                    |
| T (Current Value)   | Batch<br>Random | 0   | 0                                                                              | 0                                                                      | 0                       | 0        | 0                                                         | ×                    |
| C (Current Value)   | Batch<br>Random | 0   | 0                                                                              | 0                                                                      | 0                       | 0        | 0                                                         | ×                    |
| D                   | Batch<br>Random | 0   | 0                                                                              | 0                                                                      | 0                       | 0        | 0                                                         | ×                    |
| Special D(SD),SW    | Batch<br>Random | 0   | 0                                                                              | 0                                                                      | 0                       | 0        | 0                                                         | ×                    |
| T (Main Set Value)  | Batch           | 0   | 0                                                                              | 0                                                                      | 0                       | 0        | ×                                                         | ×                    |
|                     | Random<br>Batch | ×   | ×                                                                              | ×<br>0*1                                                               | ×<br>O                  | <u>×</u> | <u> </u>                                                  |                      |
| T (Sub Set Value 1) | Random          | ×   | ×                                                                              | ×                                                                      | ×                       | ×        | ×                                                         | ×                    |
| T (Sub Set Value 2) | Batch<br>Random | ×   | ×                                                                              | ×                                                                      | ×                       | 0<br>×   | ×                                                         | ×                    |
| T (Sub Set Value 3) | Batch<br>Random | ×   | ×                                                                              | ×                                                                      | ×                       | 0<br>×   | ×                                                         | · ×                  |
| C (Main Set Value)  | Batch           | 0   | 0                                                                              | 0                                                                      | 0                       | 0        | ×                                                         | ×                    |
|                     | Random          | ×   | ×                                                                              | ×<br>0 ⁺1                                                              | ×<br>0                  | ×        | ^                                                         | ^                    |
| C (Sub Set Value 1) | Batch<br>Random | ×   | ×                                                                              | × 01                                                                   | ×                       | <br>     | ×                                                         | ×                    |

\*1 A2A(-S1)CPU is not allowed access.

9- 3

|                                                |                 |            |                                                                                | D                                                                      | estinatio                      | n          |                                                           |                      |
|------------------------------------------------|-----------------|------------|--------------------------------------------------------------------------------|------------------------------------------------------------------------|--------------------------------|------------|-----------------------------------------------------------|----------------------|
| Device                                         |                 | A1N        | A0J2H<br>A1S(-S1)<br>A1SH<br>A1SJ(H)<br>A2C(J)<br>A2N(-S1)<br>A2S(-S1)<br>A1FX | A2A(-S1)<br>A2AS(-S1)<br>A2AS-S30<br>A2AS-S60<br>A2AS-M128<br>A2U(-S1) | A2SH(-S1)<br>A3N<br>A3A<br>A3U | A4U        | Q2A(-S1)<br>Q3A<br>Q4A<br>Q4AR<br>Q2AS(-S1)<br>Q2ASH(-S1) | Personal<br>Computer |
| C (Sub Set Value 2)                            | Batch<br>Random | <b>x</b> . | ×                                                                              | ×                                                                      | ×                              | 0<br>×     | ×                                                         | ×                    |
| C (Sub Set Value 3)                            | Batch<br>Random | ×          | ×                                                                              | ×                                                                      | ×                              | 0<br>×     | ×                                                         | ×                    |
| A                                              | Batch<br>Random | ×          | ×                                                                              | ×                                                                      | ×                              | ×          | ×                                                         | ×                    |
| z                                              | Batch<br>Random | ×          | ×                                                                              | ×                                                                      | ×                              | ×          | ×                                                         | ×                    |
| V<br>(Index Register)                          | Batch<br>Random | ×          | ×                                                                              | ×                                                                      | ×                              | ×          | ×                                                         | ×                    |
| R<br>(File Register)                           | Batch<br>Random | ×          | 0                                                                              | 0                                                                      | 0                              | 0          | 0                                                         | ×                    |
| ER<br>(Extended File Register)                 | Batch<br>Random | 0          | 0                                                                              | 0                                                                      | 0                              | 0          | 0                                                         | ×                    |
| В                                              | Batch<br>Random | 0          | 0                                                                              | 0                                                                      | 0                              | 0          | 0                                                         | ×                    |
| w                                              | Batch<br>Random | 0          | 0                                                                              | 0                                                                      | 0                              | 0          | 0                                                         | ×                    |
| QnA Link Special<br>Relay<br>(on QnA CPU)      | Batch<br>Random | ×          | ×                                                                              | ×                                                                      | ×                              | ×          | 0                                                         | ×                    |
| Integrating Timer<br>(Contact Point)           | Batch<br>Random | ×          | ×                                                                              | ×                                                                      | ×                              | x          | 0<br>×                                                    | ×                    |
| Integrating Timer<br>(Coil)                    | Batch<br>Random | ×          | ×                                                                              | ×                                                                      | ×                              | ×          | O<br>×                                                    | ×                    |
| QnA Link Special<br>Register                   | Batch<br>Random | ×          | ×                                                                              | ×                                                                      | ×                              | x          | 0                                                         | ×                    |
| (on QnA CPU)<br>QnA Edge Relay<br>(on QnA CPU) | Batch           | ×          | ×                                                                              | ×                                                                      | ×                              | ×          | 0                                                         | ×                    |
| Integrating Timer<br>(Current Value)           | Batch<br>Random | ×          | ×                                                                              | ×                                                                      | ×                              | ×          | 0                                                         | ×                    |
| QnA SEND function (with confirmation of        | Batch           | ×          | ×                                                                              | ×                                                                      | ×                              | x          | ×                                                         | ×                    |
| arrival)<br>QnA SEND function                  | Random          |            |                                                                                |                                                                        |                                |            |                                                           |                      |
| (without confirmation<br>of arrival)           | Batch<br>Random | ×          | ×                                                                              | ×                                                                      | ×                              | ×          | ×                                                         | ×                    |
| Direct Link Input                              | Batch<br>Random | ×          | ×                                                                              | ×                                                                      | ×                              | <b>x</b> , | O *2                                                      | ×                    |
| Direct Link Output                             | Batch<br>Random | ×          | ×                                                                              | ×                                                                      | ×                              | ×          | O *2                                                      | ×                    |
| Direct Link Relay                              | Batch<br>Random | ×          | ×                                                                              | ×                                                                      | ×                              | ×          | O *2                                                      | ×                    |

\*2 Access is not allowed unless there's a network module available.

|        | Destination                                                    |                                                                                                    |                                                                                                    |                                                                                                    |                                                                                                    |                                                                                                    |                                                         |  |  |  |
|--------|----------------------------------------------------------------|----------------------------------------------------------------------------------------------------|----------------------------------------------------------------------------------------------------|----------------------------------------------------------------------------------------------------|----------------------------------------------------------------------------------------------------|----------------------------------------------------------------------------------------------------|---------------------------------------------------------|--|--|--|
| Device |                                                                | A0J2H<br>A1S(-S1)<br>A1SH<br>A1SJ(H)<br>A2C(J)<br>A2N(-S1)<br>A2S(-S1)<br>A1FX                                                                                                    | A2A(-S1)<br>A2AS(-S1)<br>A2AS-S30<br>A2AS-S60<br>A2AS-M128<br>A2U(-S1)                                                                                                    | A2SH(-S1)<br>A3N<br>A3A<br>A3U                                                                                                    | A4U                                                                                                    | Q2A(-S1)<br>Q3A<br>Q4A<br>Q4AR<br>Q2AS(-S1)<br>Q2ASH(-S1)                                                                                                    | Personal<br>Computer                                    |  |  |  |
| Batch  |                                                                |                                                                                                    |                                                                                                    |                                                                                                    |                                                                                                    | 0.5                                                                                                    |                                                         |  |  |  |
| Random | ×                                                              | ×                                                                                                    | X                                                                                                    | ×                                                                                                    | ×                                                                                                    | 0*2                                                                                                    | ×                                                       |  |  |  |
| Batch  |                                                                |                                                                                                    |                                                                                                    |                                                                                                    |                                                                                                    | 0.45                                                                                                    |                                                         |  |  |  |
| Random | ×                                                              | ×                                                                                                    | ×                                                                                                    | ×                                                                                                    | x                                                                                                    | 0*2                                                                                                    | ×                                                       |  |  |  |
| Batch  |                                                                |                                                                                                    |                                                                                                    |                                                                                                    |                                                                                                    | 0                                                                                                    |                                                         |  |  |  |
| Random | ×                                                              | ×                                                                                                    | ×                                                                                                    | ×                                                                                                    | ×                                                                                                    | 0*2                                                                                                    | ×                                                       |  |  |  |
| Batch  |                                                                |                                                                                                    |                                                                                                    |                                                                                                    |                                                                                                    |                                                                                                    |                                                         |  |  |  |
| Random | x                                                              | ×                                                                                                    | ×                                                                                                    | ×                                                                                                    | ×                                                                                                    |                                                                                                    | ×                                                       |  |  |  |
| Batch  | ×                                                              | ~                                                                                                    | v                                                                                                    |                                                                                                    |                                                                                                    |                                                                                                    |                                                         |  |  |  |
| nandom | ^                                                              | ^                                                                                                    | ~                                                                                                    | ~                                                                                                    | X                                                                                                    | ×                                                                                                    | ×                                                       |  |  |  |
|        | ×                                                              | ×                                                                                                    | ×                                                                                                    | ×                                                                                                    | ×                                                                                                    | ×                                                                                                    | ×                                                       |  |  |  |
|        | Random<br>Batch<br>Random<br>Batch<br>Random<br>Batch<br>Batch | Random     ×       Batch     ×       Random     ×       Batch     ×       Random     ×       Batch     ×       Random     ×       Batch     ×       Random     ×       Batch     ×       Random     ×       Batch     ×       Batch     ×       Batch     ×       Batch     × | Batch     ×     ×       Random     ×     ×       Batch     ×     ×       Batch     ×     ×       Batch     ×     ×       Random     ×     ×       Batch     ×     ×       Random     ×     ×       Batch     ×     ×       Random     ×     ×       Batch     ×     ×       Random     ×     ×       Batch     ×     ×       Random     ×     ×       Batch     ×     ×       Random     ×     ×       Batch     ×     ×       Batch     ×     ×       Batch     ×     ×       Batch     ×     ×       Batch     ×     × | August August | $ \begin{array}{c c c c c c c c } & A0J2H & A2A(-S1) & A2A(-S1) & $ | A0J2H<br>A1S, S1)A0J2H<br>A2A(S1)A2A(S-S1)<br>A2AS, S30A2SH(-S1)<br>A3N<br>A3N<br> | $ \begin{array}{c c c c c c c c c c c c c c c c c c c $ |  |  |  |

\*2 Access is not allowed unless there's a network module available.

# (2) Ethernet Communication

|                     |                 |     |                                                                                | D                                                                      | estinatio               | n      |                                                           |                      |
|---------------------|-----------------|-----|--------------------------------------------------------------------------------|------------------------------------------------------------------------|-------------------------|--------|-----------------------------------------------------------|----------------------|
| Device              |                 | A1N | A0J2H<br>A1S(-S1)<br>A1SH<br>A1SJ(H)<br>A2C(J)<br>A2N(-S1)<br>A2S(-S1)<br>A1FX | A2A(-S1)<br>A2AS(-S1)<br>A2AS-S30<br>A2AS-S60<br>A2AS-M128<br>A2U(-S1) | A2SH(-S1)<br>A3N<br>A3A | A4U    | Q2A(-S1)<br>Q3A<br>Q4A<br>Q4AR<br>Q2AS(-S1)<br>Q2ASH(-S1) | Personal<br>Computer |
| x                   | Batch<br>Random | 0   | 0                                                                              | 0                                                                      | 0                       | 0      | 0                                                         | ×                    |
| · Y                 | Batch<br>Random | 0   | 0                                                                              | 0                                                                      | 0                       | 0      | 0                                                         | ×                    |
| L                   | Batch<br>Random | 0   | 0                                                                              | 0                                                                      | 0                       | 0      | 0                                                         | ×                    |
| М                   | Batch<br>Random | 0   | 0                                                                              | 0                                                                      | 0                       | 0      | 0                                                         | ×                    |
| Special M(SM),SB    | Batch<br>Random | 0   | 0                                                                              | 0                                                                      | 0                       | 0      | 0                                                         | ×                    |
| F                   | Batch<br>Random | 0   | 0                                                                              | 0                                                                      | 0                       | 0      | 0                                                         | ×                    |
| T (Contact Point)   | Batch<br>Random | 0   | 0.                                                                             | 0                                                                      | 0                       | 0      | 0<br>×                                                    | ×                    |
| T(Coil)             | Batch<br>Random | Ó   | 0                                                                              | 0                                                                      | 0                       | 0      | 0<br>×                                                    | ×                    |
| C (Contact Point)   | Batch<br>Random | 0   | 0                                                                              | 0                                                                      | 0                       | 0      | O<br>×                                                    | ×                    |
| C (Coil)            | Batch<br>Random | 0   | 0                                                                              | 0                                                                      | 0                       | 0      | 0<br>×                                                    | ×                    |
| T (Current Value)   | Batch<br>Random | 0   | 0                                                                              | 0                                                                      | 0                       | 0      | 0                                                         | ×                    |
| C (Current Value)   | Batch<br>Random | 0   | 0                                                                              | 0                                                                      | 0                       | 0      | 0                                                         | ×                    |
| D                   | Batch<br>Random | 0   | 0                                                                              | 0                                                                      | 0                       | 0      | 0                                                         | ×                    |
| Special D(SD),SW    | Batch<br>Random | 0   | 0                                                                              | 0                                                                      | 0                       | 0      | 0                                                         | ×                    |
| T (Main Set Value)  | Batch           | 0   | 0                                                                              | 0                                                                      | 0                       | 0      | ×                                                         | ×                    |
|                     | Random<br>Batch | ×   | ×                                                                              | x<br>0*1                                                               | ×                       | X<br>0 |                                                           |                      |
| T (Sub Set Value 1) | Random          | ×   | ×                                                                              | ×                                                                      | ×                       | ×      | ×                                                         | ×                    |
| T (Sub Set Value 2) | Batch<br>Random | ×   | ×                                                                              | ×                                                                      | ×                       | ×      | ×                                                         | ×                    |
| T (Sub Set Value 3) | Batch<br>Random | ×   | ×                                                                              | ×                                                                      | ×                       | ×      | ×                                                         | ×                    |
| C (Main Set Value)  | Batch           | 0   | 0                                                                              | 0                                                                      | 0                       | 0      |                                                           | ~                    |
|                     | Random          | ×   | ×                                                                              | ×                                                                      | ×                       | ×      | ×                                                         | ×                    |
| C (Sub Set Value 1) | Batch           | ×   | x                                                                              | O *1                                                                   | 0                       | 0      | ×                                                         | ×                    |
| - /                 | Random          |     |                                                                                | × *1                                                                   | ×                       | ×      | not allowe                                                |                      |

1 A2A(-S1)CPU is not allowed access.

# 9. ACCESSIBLE DEVICES

|                                              |                  |     |                                                                                | n                                                                      | estinatio                      |     |                                                           |                      |
|----------------------------------------------|------------------|-----|--------------------------------------------------------------------------------|------------------------------------------------------------------------|--------------------------------|-----|-----------------------------------------------------------|----------------------|
| Device                                       |                  | A1N | A0J2H<br>A1S(-S1)<br>A1SH<br>A1SJ(H)<br>A2C(J)<br>A2N(-S1)<br>A2S(-S1)<br>A1FX | A2A(-S1)<br>A2AS(-S1)<br>A2AS-S30<br>A2AS-S60<br>A2AS-M128<br>A2U(-S1) | A2SH(-S1)<br>A3N<br>A3A<br>A3U | A4U | Q2A(-S1)<br>Q3A<br>Q4A<br>Q4AR<br>Q2AS(-S1)<br>Q2ASH(-S1) | Personal<br>Computer |
| C (Sub Set Value 2)                          | Batch<br>Random  | x   | ×                                                                              | ×                                                                      | ×                              | ×   | ×                                                         | ×                    |
| C (Sub Set Value 3)                          | Batch<br>Random  | ×   | ×                                                                              | ×                                                                      | ×                              | ×   | ×                                                         | ×                    |
| А                                            | Batch<br>Random  | ×   | ×                                                                              | ×                                                                      | ×                              | ×   | ×                                                         | ×                    |
| Z                                            | Batch<br>Random  | ×   | ×                                                                              | ×                                                                      | ×                              | ×   | ×                                                         | ×                    |
| V<br>(Index Register)                        | Batch<br>Random  | ×   | ×                                                                              | ×                                                                      | ×                              | ×   | ×                                                         | ×                    |
| R<br>(File Register)                         | Batch<br>Random  | ×   | 0                                                                              | 0                                                                      | 0                              | 0   | 0                                                         | ×                    |
| ER<br>(Extended File Register)               | Batch<br>Random  | 0   | 0                                                                              | 0                                                                      | 0                              | 0   | 0                                                         | x                    |
| В                                            | Batch<br>Random  | 0   | 0                                                                              | 0                                                                      | 0                              | 0   | 0                                                         | ×                    |
| w                                            | Batch<br>Randorn | 0   | 0                                                                              | 0                                                                      | 0                              | 0   | 0                                                         | ×                    |
| QnA Link Special<br>Relay<br>(on QnA CPU)    | Batch<br>Random  | ×   | ×                                                                              | ×                                                                      | ×                              | ×   | 0                                                         | ×                    |
| Integrating Timer<br>(Contact Point)         | Batch<br>Random  | ×   | ×                                                                              | ×                                                                      | ×                              | ×   | O<br>×                                                    | ×                    |
| Integrating Timer<br>(Coil)                  | Batch<br>Random  | ×   | ×                                                                              | ×                                                                      | ×                              | ×   | O<br>×                                                    | ×                    |
| QnA Link Special<br>Register<br>(on QnA CPU) | Batch<br>Random  | ×   | ×                                                                              | ×                                                                      | ×                              | ×   | ο                                                         | ×                    |
| QnA Edge Relay<br>(on QnA CPU)               | Batch<br>Random  | ×   | ×                                                                              | ×                                                                      | ×                              | ×   | 0                                                         | ×                    |
| Integrating Timer<br>(Current Value)         | Batch<br>Random  | ×   | ×                                                                              | ×                                                                      | ×                              | ×   | 0                                                         | ×                    |
| QnA SEND function (with confirmation of      | Batch            | ×   | ×                                                                              | ×                                                                      | ×                              | ×   | ×                                                         | ×                    |
| arrival)<br>QnA SEND function                | Random           |     |                                                                                |                                                                        |                                |     |                                                           |                      |
| (without confirmation of arrival)            | Batch<br>Random  | ×   | ×                                                                              | ×                                                                      | ×                              | ×   | ×                                                         | ×                    |
| Direct Link Input                            | Batch<br>Random  | ×   | ×                                                                              | ×                                                                      | ×                              | ×   | ×                                                         | ×                    |
| Direct Link Output                           | Batch<br>Random  | ×   | ×                                                                              | ×                                                                      | ×                              | ×   | ×                                                         | ×                    |
| Direct Link Relay                            | Batch            | ×   | ×                                                                              | ×                                                                      | ×                              | ×   | ×                                                         | ×                    |
| · · · · · · · · · · · ·                      | , landoin        |     |                                                                                |                                                                        |                                |     |                                                           |                      |

|                               |                 |     |                                                                                | ]                                                                      | Destinatio                     | on  |                                                           |                      |
|-------------------------------|-----------------|-----|--------------------------------------------------------------------------------|------------------------------------------------------------------------|--------------------------------|-----|-----------------------------------------------------------|----------------------|
| Device                        |                 | A1N | A0J2H<br>A1S(-S1)<br>A1SH<br>A1SJ(H)<br>A2C(J)<br>A2N(-S1)<br>A2S(-S1)<br>A1FX | A2A(-S1)<br>A2AS(-S1)<br>A2AS-S30<br>A2AS-S60<br>A2AS-M128<br>A2U(-S1) | A2SH(-S1)<br>A3N<br>A3A<br>A3U | A4U | Q2A(-S1)<br>Q3A<br>Q4A<br>Q4AR<br>Q2AS(-S1)<br>Q2ASH(-S1) | Personal<br>Computer |
| Direct Link Register          | Batch           | v   |                                                                                |                                                                        |                                |     |                                                           |                      |
| Direct Link negister          | Random          | ×   | ×                                                                              | ×                                                                      | ×                              | ×   | ×                                                         | ×                    |
| Direct Link Special           | Batch           |     |                                                                                |                                                                        |                                |     |                                                           |                      |
| Relay<br>(on Network Unit)    | Random          | ×   | x                                                                              | ×                                                                      | ×                              | ×   | ×                                                         | ×                    |
| Direct Link Special           | Batch           |     |                                                                                |                                                                        |                                |     |                                                           |                      |
| Register<br>(on Network Unit) | Random          | ×   | ×                                                                              | ×                                                                      | ×                              | ×   | ×                                                         | ×                    |
| Special Direct                | Batch           |     |                                                                                |                                                                        |                                |     |                                                           |                      |
| Buffer Register               | Random          | ×   | ×                                                                              | ×                                                                      | ×                              | ×   | ×                                                         | ×                    |
| EM (Shared Device)            | Batch<br>Random | x   | x                                                                              | ×                                                                      | ×                              | x   | ×                                                         | ×                    |
|                               | Batch           | om  |                                                                                |                                                                        |                                |     |                                                           |                      |
| ED (Shared Device)            | Random          | ×   | ×                                                                              | ×                                                                      | ×                              | ×   | ×                                                         | ×                    |

# POINT

As for an accessible range, only the same segment can be accessed during Ethernet communication.

9-8

# (3) RS-422 Communication

|                     |                 |   |                                                                                | D                                                                      | estinatio                      | n      |                                                           |                      |
|---------------------|-----------------|---|--------------------------------------------------------------------------------|------------------------------------------------------------------------|--------------------------------|--------|-----------------------------------------------------------|----------------------|
| Device              | Device          |   | A0J2H<br>A1S(-S1)<br>A1SH<br>A1SJ(H)<br>A2C(J)<br>A2N(-S1)<br>A2S(-S1)<br>A1FX | A2A(-S1)<br>A2AS(-S1)<br>A2AS-S30<br>A2AS-S60<br>A2AS-M128<br>A2U(-S1) | A2SH(-S1)<br>A3N<br>A3A<br>A3U | A4U    | Q2A(-S1)<br>Q3A<br>Q4A<br>Q4AR<br>Q2AS(-S1)<br>Q2ASH(-S1) | Personal<br>Computer |
| x                   | Batch<br>Random | 0 | 0                                                                              | 0                                                                      | 0                              | 0      | 0                                                         | ×                    |
| Y                   | Batch<br>Random | 0 | 0                                                                              | 0                                                                      | 0                              | 0      | 0                                                         | ×                    |
| L                   | Batch<br>Random | 0 | 0                                                                              | 0                                                                      | 0                              | 0      | 0                                                         | ×                    |
| M                   | Batch<br>Random | 0 | 0                                                                              | 0                                                                      | 0                              | 0      | 0                                                         | ×                    |
| Special M(SM),SB    | Batch<br>Random | 0 | 0                                                                              | 0                                                                      | 0                              | 0      | 0                                                         | ×                    |
| F                   | Batch<br>Random | 0 | 0                                                                              | 0                                                                      | 0                              | 0      | 0                                                         | ×                    |
| T (Contact Point)   | Batch<br>Random | 0 | 0                                                                              | 0                                                                      | 0                              | 0      | O<br>×                                                    | ×                    |
| T(Coil)             | Batch<br>Random | 0 | 0                                                                              | 0                                                                      | 0                              | 0      | 0<br>×                                                    | ×                    |
| C (Contact Point)   | Batch<br>Random | 0 | 0                                                                              | 0                                                                      | 0                              | 0      | O<br>×                                                    | ×                    |
| C (Coil)            | Batch<br>Random | 0 | 0                                                                              | 0                                                                      | 0                              | 0      | 0<br>×                                                    | ×                    |
| T (Current Value)   | Batch<br>Random | 0 | 0                                                                              | 0                                                                      | 0                              | 0      | 0                                                         | ×                    |
| C (Current Value)   | Batch<br>Random | 0 | 0                                                                              | 0                                                                      | 0                              | 0      | 0                                                         | ×                    |
| D                   | Batch<br>Random | 0 | 0                                                                              | 0                                                                      | 0                              | 0      | 0                                                         | ×                    |
| Special D(SD),SW    | Batch<br>Random | 0 | 0                                                                              | 0                                                                      | 0                              | 0      | 0                                                         | ×                    |
| T (Main Set Value)  | Batch           | 0 | · 0                                                                            | 0                                                                      | 0                              | 0      | ×                                                         | ×                    |
|                     | Random          | × | ×                                                                              | ×                                                                      | ×                              | ×      | ^                                                         | ~                    |
| T (Sub Set Value 1) | Batch<br>Random | × | ×                                                                              | 0 *1<br>×                                                              | O<br>×                         | 0<br>× | ×                                                         | ×                    |
| ⊤ (Sub Set Value 2) | Batch<br>Random | × | ×                                                                              | ×                                                                      | x                              | O<br>x | ×                                                         | ×                    |
| T (Sub Set Value 3) | Batch<br>Random | × | ×                                                                              | ×                                                                      | ×                              | 0<br>× | ×                                                         | ×                    |
|                     | Batch           | 0 | 0                                                                              | 0                                                                      | 0                              | Ô      |                                                           |                      |
| C (Main Set Value)  | Random          | x | ×                                                                              | ×                                                                      | ×                              | x      | ×                                                         | ×                    |
| C (Sub Set Value 1) | Batch<br>Random | × | ×                                                                              | 0 *1<br>×                                                              | O<br>×                         | O<br>× | ×                                                         | ×                    |
|                     |                 |   |                                                                                | *1                                                                     |                                |        | not allowe                                                | d access             |

1 A2A(-S1)CPU is not allowed access.

# 9. ACCESSIBLE DEVICES

|                                                     |                 |     |                                                                                 | D        | estinatio                      | n      |                                                           |                      |
|-----------------------------------------------------|-----------------|-----|---------------------------------------------------------------------------------|----------|--------------------------------|--------|-----------------------------------------------------------|----------------------|
| Device                                              |                 | A1N | A0.J2H<br>A1S(-S1)<br>A1SH<br>A1SJ(H)<br>A2C(J)<br>A2N(-S1)<br>A2S(-S1)<br>A1FX | A2A(-S1) | A2SH(-S1)<br>A3N<br>A3A<br>A3U |        | Q2A(-S1)<br>Q3A<br>Q4A<br>Q4AR<br>Q2AS(-S1)<br>Q2ASH(-S1) | Personal<br>Computer |
| C (Sub Set Value 2)                                 | Batch<br>Random | ×   | ×                                                                               | ×        | ×                              | 0<br>× | ×                                                         | ×                    |
| C (Sub Set Value 3)                                 | Batch<br>Random | ×   | ×                                                                               | ×        | ×                              | 0<br>× | ×                                                         | ×                    |
| A                                                   | Batch<br>Random | ×   | ×                                                                               | ×        | ×                              | ×      | ×                                                         | ×                    |
| Z                                                   | Batch<br>Random | ×   | ×                                                                               | ×        | , <b>×</b>                     | ×      | ×                                                         | ×                    |
| V<br>(Index Register)                               | Batch<br>Random | ×   | ×                                                                               | ×        | ×                              | ×      | ×                                                         | ×                    |
| R<br>(File Register)                                | Batch<br>Random | ×   | 0                                                                               | 0        | 0                              | 0      | 0                                                         | ×                    |
| ER<br>(Extended File Register)                      | Batch<br>Random | 0   | 0                                                                               | 0        | 0                              | 0      | 0                                                         | ×                    |
| В                                                   | Batch<br>Random | 0   | 0                                                                               | 0        | 0                              | 0      | 0                                                         | x                    |
| W                                                   | Batch<br>Random | 0   | 0                                                                               | 0        | 0                              | 0      | 0                                                         | ×                    |
| QnA Link Special Relay<br>(on QnA CPU)              | Batch<br>Random | ×   | ×                                                                               | ×        | · ×                            | ×      | 0                                                         | ×                    |
| Integrating Timer<br>(Contact Point)                | Batch<br>Random | ×   | ×                                                                               | ×        | ×                              | ×      | 0<br>×                                                    | ×                    |
| Integrating Timer (Coil)                            | Batch<br>Random | ×   | ×                                                                               | ×        | ×                              | ×      | O<br>×                                                    | ×                    |
| QnA Link Special Register<br>(on QnA CPU)           | Batch<br>Random | ×   | ×                                                                               | ×        | ×                              | ×      | 0                                                         | ×                    |
| QnA Edge Relay<br>(on QnA CPU)                      | Batch<br>Random | ×   | ×                                                                               | ×        | ×                              | ×      | 0                                                         | ×                    |
| Integrating Timer<br>(Current Value)                | Batch<br>Random | ×   | ×                                                                               | ×        | ×                              | ×      | 0                                                         | ×                    |
| QnA SEND function (with<br>confirmation of arrival) | Batch<br>Random | ×   | ×                                                                               | ×        | ×                              | ×      | ×                                                         | ×                    |
| QnA SEND function (without confirmation of          | Batch           | ×   | ×                                                                               | ×        | ×                              | ×      | ×                                                         | ×                    |
| arrival)                                            | Random<br>Batch |     |                                                                                 |          |                                |        |                                                           |                      |
| Direct Link Input                                   | Random<br>Batch | ×   | ×                                                                               | ×        | ×                              | ×      | O *2                                                      | ×                    |
| Direct Link Output                                  | Random          | ×   | ×                                                                               | ×        | ×                              | ×      | O *2                                                      | ×                    |
| Direct Link Relay                                   | Batch<br>Random | ×   | ×                                                                               | ×        | ×                              | ×      | O *2                                                      | ×                    |

\*2 Access is not allowed unless there's a network module available.

....

|                               |                 |     |                                                                                | D                                                                      | estinati                       | on  |                                                           |                      |
|-------------------------------|-----------------|-----|--------------------------------------------------------------------------------|------------------------------------------------------------------------|--------------------------------|-----|-----------------------------------------------------------|----------------------|
| Device                        |                 | A1N | A0J2H<br>A1S(-S1)<br>A1SH<br>A1SJ(H)<br>A2C(J)<br>A2N(-S1)<br>A2S(-S1)<br>A1FX | A2A(-S1)<br>A2AS(-S1)<br>A2AS-S30<br>A2AS-S60<br>A2AS-M128<br>A2U(-S1) | A2SH(-S1)<br>A3N<br>A3A<br>A3U | A4U | Q2A(-S1)<br>Q3A<br>Q4A<br>Q4AR<br>Q2AS(-S1)<br>Q2ASH(-S1) | Personal<br>Computer |
| Direct Link Register          | Batch           | ×   | ×                                                                              | ×                                                                      | ×                              | x   | O *2                                                      | x                    |
|                               | Random          |     |                                                                                | Â                                                                      | ~                              |     | <b>+</b> =                                                | ^                    |
| Direct Link Special<br>Relay  | Batch           |     |                                                                                |                                                                        |                                |     | O *2                                                      |                      |
| (on Network Unit)             | Random          | ×   | ×                                                                              | ×                                                                      | ×                              | ×   | 0.5                                                       | ×                    |
| Direct Link Special           | Batch           |     |                                                                                |                                                                        |                                |     | 0                                                         |                      |
| Register<br>(on Network Unit) | Random          | ×   | ×                                                                              | ×                                                                      | x                              | ×   | O *2                                                      | ×                    |
| Special Direct                | Batch           |     |                                                                                |                                                                        |                                |     |                                                           |                      |
| Buffer Register               | Random          | ×   | ×                                                                              | ×                                                                      | ×                              | ×   | 0                                                         | ×                    |
| EM (Shared Device)            | Batch           | ×   | ×                                                                              | ×                                                                      | ×                              | ×   | ×                                                         | ×                    |
|                               | Random<br>Batch |     |                                                                                |                                                                        |                                |     |                                                           |                      |
| ED (Shared Device)            | Random          | ×   | ×                                                                              | . <b>x</b>                                                             | ×                              | ×   | ×                                                         | ×                    |

\*2 Access is not allowed unless there's a network module available.

.

# (4) MELSECNET/10 Communication

|                     |                 |        | -                                                                              | C                                                                      | estinatio                      | n                   |                                                           |                      |
|---------------------|-----------------|--------|--------------------------------------------------------------------------------|------------------------------------------------------------------------|--------------------------------|---------------------|-----------------------------------------------------------|----------------------|
| Device              |                 | A1N    | A0J2H<br>A1S(-S1)<br>A1SH<br>A1SJ(H)<br>A2C(J)<br>A2N(-S1)<br>A2S(-S1)<br>A1FX | A2A(-S1)<br>A2AS(-S1)<br>A2AS-S30<br>A2AS-S60<br>A2AS-M128<br>A2U(-S1) | A2SH(-S1)<br>A3N<br>A3A<br>A3U | A4U                 | Q2A(-S1)<br>Q3A<br>Q4A<br>Q4AR<br>Q2AS(-S1)<br>Q2ASH(-S1) | Personal<br>Computer |
| x                   | Batch<br>Random | 0      | 0                                                                              | 0                                                                      | 0                              | 0                   | 0                                                         | ×                    |
| Y                   | Batch<br>Random | 0      | 0                                                                              | 0                                                                      | 0                              | 0                   | 0                                                         | . ×                  |
| L                   | Batch<br>Random | 0      | 0                                                                              | 0                                                                      | 0                              | 0                   | 0                                                         | ×                    |
| М                   | Batch<br>Random | 0      | 0                                                                              | 0                                                                      | 0                              | 0                   | 0                                                         | ×                    |
| Special M(SM),SB    | Batch<br>Random | 0      | 0                                                                              | 0                                                                      | 0                              | 0                   | 0                                                         | ×                    |
| F                   | Batch<br>Random | 0      | 0                                                                              | 0                                                                      | 0                              | 0                   | 0                                                         | ×                    |
| T (Contact Point)   | Batch<br>Random | 0      | 0                                                                              | 0                                                                      | 0                              | 0                   | O<br>×                                                    | ×                    |
| T(Coil)             | Batch<br>Random | 0      | 0                                                                              | 0                                                                      | 0                              | 0                   | 0<br>×                                                    | ×                    |
| C (Contact Point)   | Batch<br>Random | 0      | 0                                                                              | 0                                                                      | 0                              | 0                   | 0<br>×                                                    | ×                    |
| C (Coil)            | Batch<br>Random | 0      | 0                                                                              | 0                                                                      | 0                              | 0                   | 0<br>×                                                    | ×                    |
| T (Current Value)   | Batch<br>Random | 0      | 0                                                                              | 0                                                                      | 0                              | 0                   | 0                                                         | ×                    |
| C (Current Value)   | Batch<br>Random | 0      | 0                                                                              | 0                                                                      | 0                              | 0                   | 0                                                         | ×                    |
| D                   | Batch<br>Random | 0      | 0                                                                              | 0                                                                      | 0                              | 0                   | 0                                                         | ×                    |
| Special D(SD),SW    | Batch<br>Random | 0      | 0                                                                              | 0                                                                      | 0                              | 0                   | 0                                                         | ×                    |
| T (Main Set Value)  | Batch<br>Random | 0      | 0                                                                              | O<br>V                                                                 | O                              | <u> </u>            | ×                                                         | ×                    |
| T (Sub Set Value 1) | Batch           | ×      | ×                                                                              | ×<br>0*1<br>×                                                          | ×<br>0<br>×                    | ×<br>O<br>×         | ×                                                         | ×                    |
| T (Sub Set Value 2) | Batch           | ×      | ×                                                                              | x                                                                      | ×                              | 0 <sup>-</sup><br>× | ×                                                         | ×                    |
| T (Sub Set Value 3) | Batch           | ×      | ×                                                                              | ×                                                                      | ×                              | 0<br>×              | ×                                                         | ×                    |
| C (Main Set Value)  | Batch<br>Random | O<br>× | O<br>×                                                                         | O<br>×                                                                 | 0<br>×                         | 0<br>×              | ×                                                         | ×                    |
| C (Sub Set Value 1) | Batch           | ×      | ×                                                                              | 0 *1<br>x                                                              | 0<br>×                         | 0<br>×              | ×                                                         | ×                    |
|                     |                 |        |                                                                                | *1                                                                     |                                |                     | not allowe                                                | d access.            |

|                                              | ·····           | Destination |                                                                                |                                                                        |                                |        |                                                           |                      |  |
|----------------------------------------------|-----------------|-------------|--------------------------------------------------------------------------------|------------------------------------------------------------------------|--------------------------------|--------|-----------------------------------------------------------|----------------------|--|
| Device                                       |                 | A1N         | A0J2H<br>A1S(-S1)<br>A1SH<br>A1SJ(H)<br>A2C(J)<br>A2N(-S1)<br>A2S(-S1)<br>A1FX | A2A(-S1)<br>A2AS(-S1)<br>A2AS-S30<br>A2AS-S60<br>A2AS-M128<br>A2U(-S1) | A2SH(-S1)<br>A3N<br>A3A<br>A3U | A4U    | Q2A(-S1)<br>Q3A<br>Q4A<br>Q4AR<br>Q2AS(-S1)<br>Q2ASH(-S1) | Personal<br>Computer |  |
| C (Sub Set Value 2)                          | Batch<br>Random | ×           | ×                                                                              | ×                                                                      | ×                              | 0<br>× | ×                                                         | ×                    |  |
| C (Sub Set Value 3)                          | Batch<br>Random | ×           | ×                                                                              | ×                                                                      | ×                              | 0<br>× | ×                                                         | ×                    |  |
| А                                            | Batch<br>Random | 0           | 0                                                                              | 0                                                                      | 0                              | 0      | ×                                                         | ×                    |  |
| Z                                            | Batch<br>Random | 0           | 0                                                                              | 0                                                                      | 0                              | 0      | 0                                                         | ×                    |  |
| V<br>(Index Register)                        | Batch<br>Random | 0           | 0                                                                              | 0                                                                      | 0                              | 0      | ×                                                         | x                    |  |
| R<br>(File Register)                         | Batch<br>Random | ×           | 0                                                                              | 0                                                                      | 0                              | 0      | 0                                                         | ×                    |  |
| ER<br>(Extended File Register)               | Batch<br>Random | ×           | 0                                                                              | 0                                                                      | 0                              | 0      | 0                                                         | ×                    |  |
| В                                            | Batch<br>Random | 0           | 0                                                                              | 0                                                                      | 0                              | 0      | 0                                                         | ×                    |  |
| w                                            | Batch<br>Random | 0           | 0                                                                              | 0                                                                      | 0                              | 0      | 0                                                         | ×                    |  |
| QnA Link Special<br>Relay<br>(on QnA CPU)    | Batch<br>Random | ×           | ×                                                                              | ×                                                                      | <b>x</b> .                     | ×      | 0                                                         | ×                    |  |
| Integrating Timer<br>(Contact Point)         | Batch<br>Random | ×           | ×                                                                              | ×                                                                      | ×                              | ×      | 0<br>×                                                    | ×                    |  |
| Integrating Timer<br>(Coil)                  | Batch<br>Random | ×           | ×                                                                              | ×                                                                      | ×                              | ×      | O<br>×                                                    | ×                    |  |
| QnA Link Special<br>Register<br>(on QnA CPU) | Batch<br>Random | ×           | ×                                                                              | ×                                                                      | ×                              | ×      | 0                                                         | ×                    |  |
| QnA Edge Relay<br>(on QnA CPU)               | Batch<br>Random | ×           | ×                                                                              | ×                                                                      | ×                              | ×      | ο                                                         | ×                    |  |
| Integrating Timer<br>(Current Value)         | Batch<br>Random | ×           | ×                                                                              | ×                                                                      | ×                              | ×      | ο                                                         | ×                    |  |
| QnA SEND function (with confirmation of      | Batch           | ×           | ×                                                                              | ×                                                                      | ×                              | ×      | 0                                                         | ×                    |  |
| arrival)<br>QnA SEND function                | Random          |             |                                                                                |                                                                        |                                |        | ×                                                         |                      |  |
| (without confirmation<br>of arrival)         | Batch<br>Random | ×           | ×                                                                              | ×                                                                      | ×                              | ×      | O<br>×                                                    | ×                    |  |
| Direct Link Input                            | Batch<br>Random | ×           | ×                                                                              | ×                                                                      | ×                              | ×      | 0                                                         | ×                    |  |
| Direct Link Output                           | Batch<br>Random | ×           | ×                                                                              | ×                                                                      | ×                              | ×      | 0                                                         | ×                    |  |
| Direct Link Relay                            | Batch<br>Random | ×           | ×                                                                              | ×                                                                      | ×                              | ×      | 0                                                         | ×                    |  |

.....

| Device                                               |        | Destination |                                                                                            |                                                                        |                                |     |                                                           |                      |  |
|------------------------------------------------------|--------|-------------|--------------------------------------------------------------------------------------------|------------------------------------------------------------------------|--------------------------------|-----|-----------------------------------------------------------|----------------------|--|
|                                                      |        | A1N         | A0J2H<br>A1S(-S1)<br>A1SH<br>A1SJ(H)<br>A2C(J)<br>A2N(-S1)<br>A2N(-S1)<br>A2S(-S1)<br>A1FX | A2A(-S1)<br>A2AS(-S1)<br>A2AS-S30<br>A2AS-S60<br>A2AS-M128<br>A2U(-S1) | A2SH(-S1)<br>A3N<br>A3A<br>A3U | A4U | Q2A(-S1)<br>Q3A<br>Q4A<br>Q4AR<br>Q2AS(-S1)<br>Q2ASH(-S1) | Personal<br>Computer |  |
| Direct Link Register                                 | Batch  | <b>x</b> .  | ×                                                                                          | ×                                                                      | ×                              | ×   | 0                                                         | ×                    |  |
|                                                      | Random |             |                                                                                            |                                                                        |                                |     |                                                           |                      |  |
| Direct Link Special<br>Relay<br>(on Network Unit)    | Batch  | ×           | ×                                                                                          | ×                                                                      | x                              | ×   | 0                                                         | x                    |  |
|                                                      | Random |             |                                                                                            |                                                                        |                                |     |                                                           |                      |  |
| Direct Link Special<br>Register<br>(on Network Unit) | Batch  | ×           | ×                                                                                          | ×                                                                      | ×                              | x   | ο                                                         | ×                    |  |
|                                                      | Random |             |                                                                                            |                                                                        |                                |     |                                                           |                      |  |
| Special Direct<br>Buffer Register                    | Batch  | ×           | ×                                                                                          | ×                                                                      | ×                              | ×   | 0                                                         | ×                    |  |
|                                                      | Random |             |                                                                                            |                                                                        |                                |     |                                                           |                      |  |
| EM (Shared Device)                                   | Batch  | ×           | ×                                                                                          | ×                                                                      | ×                              | ×   | ×                                                         | 0                    |  |
|                                                      | Random |             |                                                                                            |                                                                        |                                |     |                                                           |                      |  |
| ED (Shared Device)                                   | Batch  | ×           | ×                                                                                          | ×                                                                      | ×                              | ×   | ×                                                         | 0                    |  |
|                                                      | Random |             |                                                                                            |                                                                        |                                |     |                                                           |                      |  |

# 10 ACCESSIBLE RANGE

This chapter describes the access ranges in various communication.

### 10.1 Accessible Range

This section describes the range of access that can be accessed with the CSKP-E.

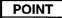

Other networks cannot be accessed during Computer Link or Ethernet communication.

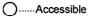

∴.....Accessible as AnCPU X.....Inaccessible

# **10. ACCESSIBLE RANGE**

## 10.1.1 Computer Link Communication

(1) When C24 serves as a module connected

#### (a) MELSECNET(II)

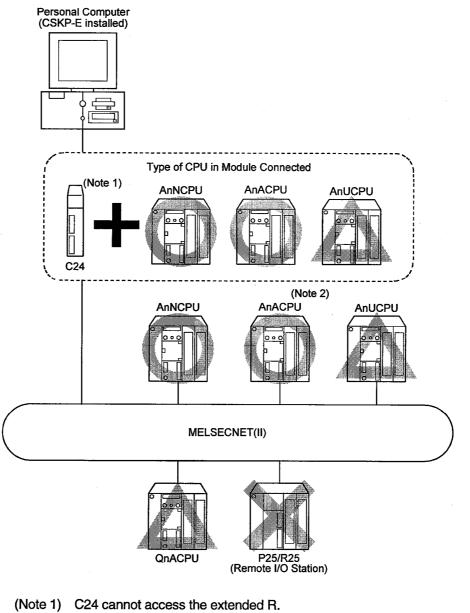

- (Note 1) C24 cannot access the extended R. C24-S can access the extended R.
- (Note 2) When C24 is one of the following modules C24-S6 ······ Can be accessed as AnACPU. C24-S8 ····· Can be accessed as AnACPU.

# MELSEC

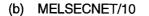

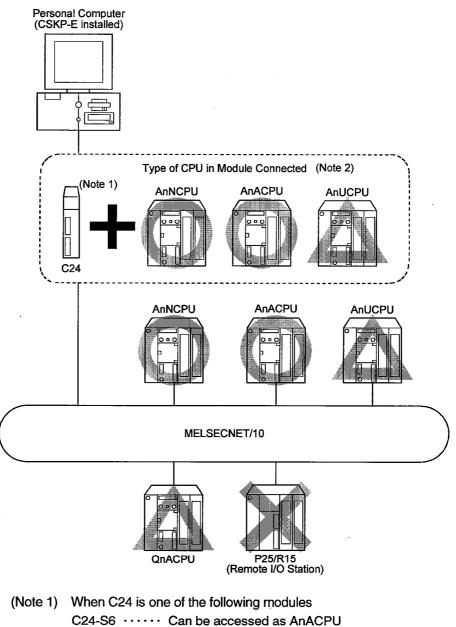

- C24-S8 · · · · · Can be accessed as AnACPU
- (Note 2) When the CPU module connected is that of a normal station, only the management station can be accessed.

## (2) When UC24 serves as a module connected

(a) MELSECNET(II)

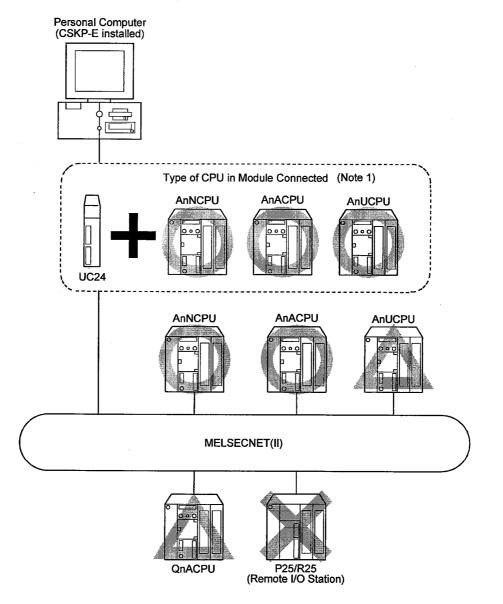

(Note1) Subprograms 2 and 3 cannot be accessed when the destination CPU is AnU-CPU while the CPU connected is not AnUCPU.

#### (b) MELSECNET/10

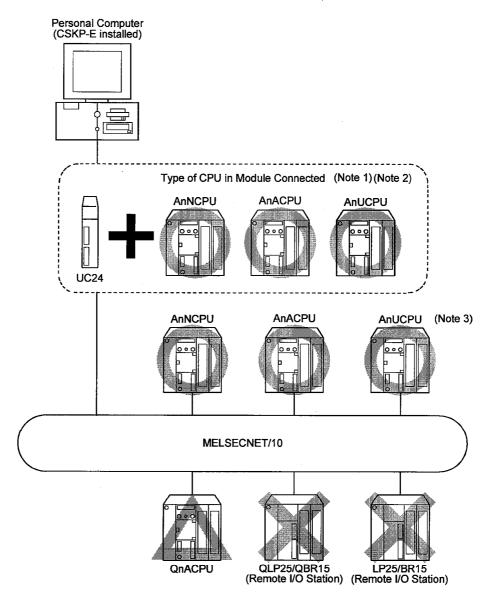

- (Note1) When the CPU connected is that of a normal station, the destination CPU can access only the management station.
- (Note2) Subprograms 2 and 3 cannot be accessed when the destination CPU is AnU-CPU while the CPU connected is not AnUCPU.
- (Note3) When the CPU connected is either AnN or AnA, it can be accessed as AnA.

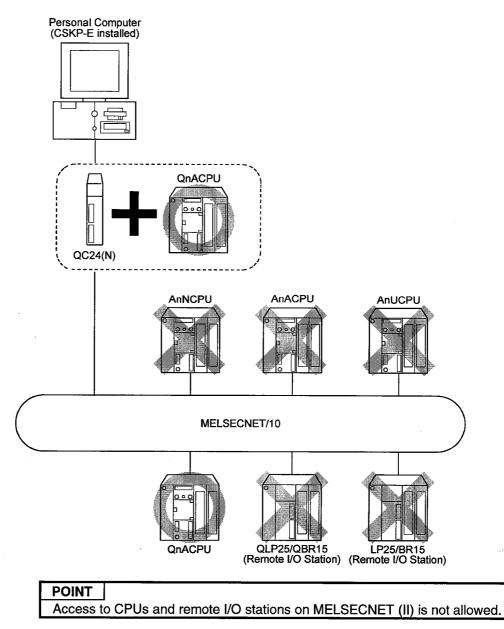

### (3) When QC24(N) serves as a module connected

## **10. ACCESSIBLE RANGE**

## 10.1.2 Ethernet Communication

(1) When E71 serves as a module connected

## (a) MELSECNET(II)

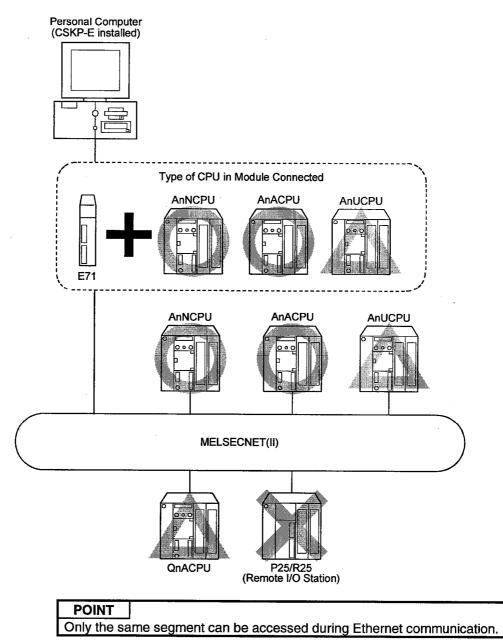

#### (b) MELSECNET/10

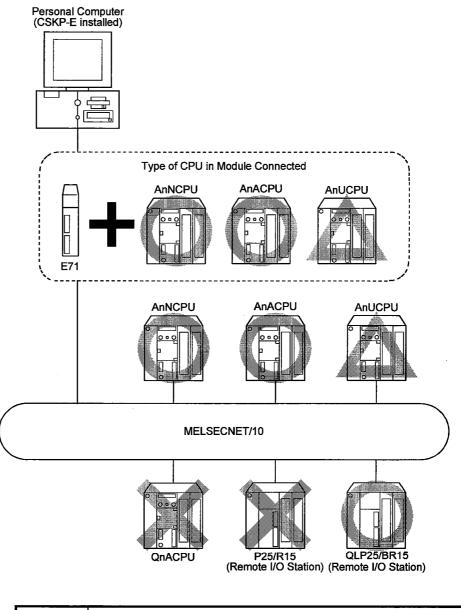

| POINT        |                                                           |
|--------------|-----------------------------------------------------------|
| Only the sar | ne segment can be accessed during Ethernet communication. |

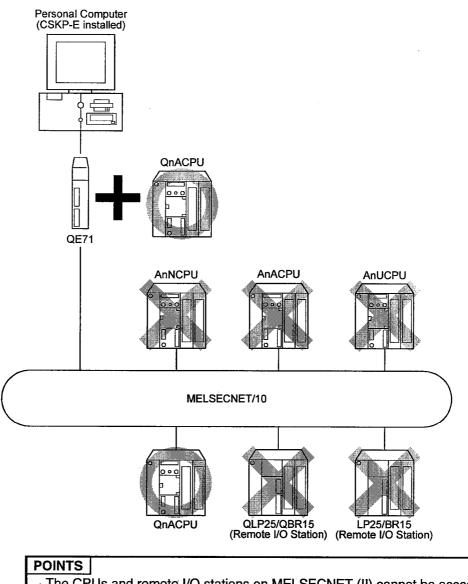

#### (2) When QE71 serves as a module connected

The CPUs and remote I/O stations on MELSECNET (II) cannot be accessed. Only the same segment can be accessed during Ethernet communication.

#### 10.1.3 RS-422 Communication

- (1) When AnN, AnA, or AnU serves as a CPU connected
  - (a) MELSECNET(II)

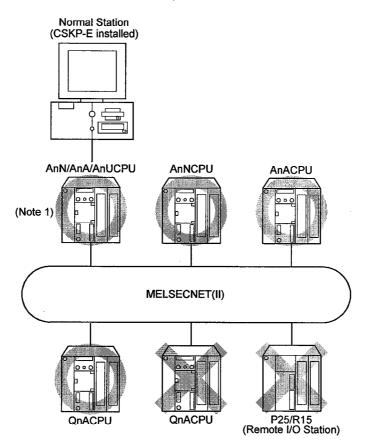

(Note 1) The destination CPU can be accessed as AnACPU when the CPU connected is AnN, AnH or AnACPU while the destination CPU is AnCPU.

(b) MELSECNET/10

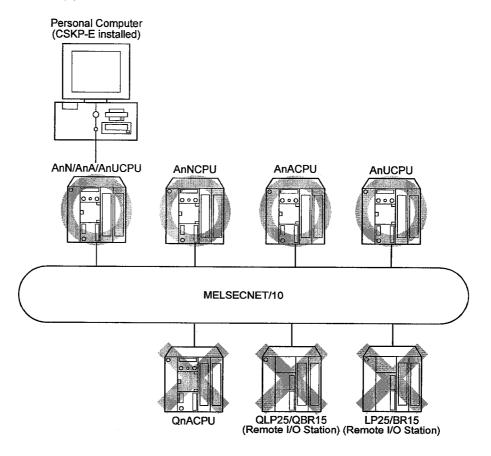

(Note 1) The destination CPU can be accessed as AnACPU when the CPU connected is AnN, AnH or AnACPU while the destination CPU is AnCPU.

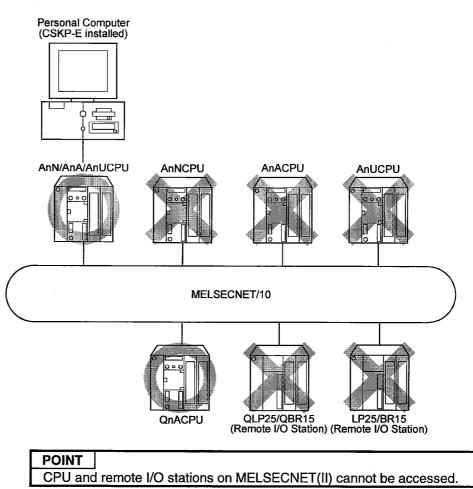

#### (2) When QnA serves as a CPU connected

#### 10.1.4 MELSECNET/10 Communication

The normal and management stations can be accessed.

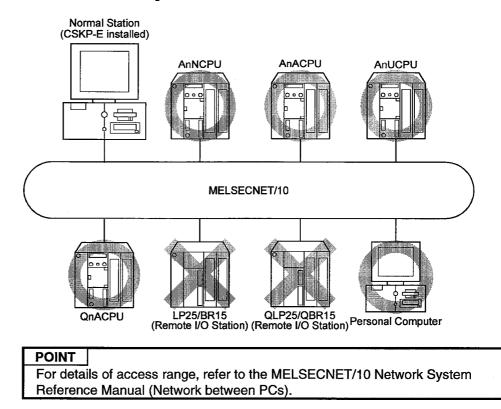

## **11 USING SHARED DEVICES**

This chapter uses an example to show how to use shared devices.

(Example) Monitoring the ED 5 (0) of personal computer "A" connected to MELSECNET/10

Number of blocks to be set: 10 blocksChannel used: MELSECNET/10 (1ST card)

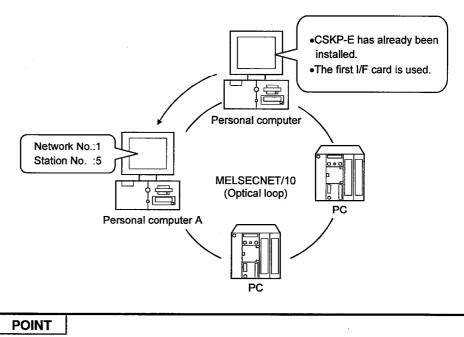

The shared device can be set only when using Windows NT 4.0. It cannot be set under Windows 95 and Windows 98. (1) Setting the Network Modules

Enter 10 as the number of blocks.

Consult the MELSECNET/10 Network System Reference Manual to make settings.

- (2) Setting MELSECNET/10 Card Consult the MELSECNET/10 Interface Card User's Manual to make settings.
- (3) Starting MELSECNET/10 Utility to make communication settings See Chapter 6 to start the MELSECNET/10 Utility and set the parameters.
- (4) Starting the Shared Device Utility See Section 14.1 to start the Shared Device Utility.
- (5) Setting the system area and the number of blocks to be used Click the Setting button after entering the value "10" as the number of blocks.

Click this after setting.

(6) Restart Windows to make these settings take effect.

#### (7) Collecting Device Information

To collect device information, use the MELSEC Data Link Library or Device Monitor Utility.

## POINT

When a channel is used to access the EM or ED device at another station, it must be on the card connected to the station.

## **12 REFRESHING DEVICES**

This chapter describes how to refresh the devices using the Shared Device Server Process and Shared Device Server Utility.

#### 12.1 Familiarizing Yourself with the Shared Device Server Process

The Shared Server Device Process refreshes the device designated according to the information set with the Shared Device Server Utility. This process must be made active before refresh range start or termination can be performed on the **Status Monitor screen**.

#### 12.1.1 Starting and Terminating the Shared Device Server Process

#### (1) Start method

Click [Start]-[Programs]-[MELSEC APPLICATION]-[COMMUNICATION SUPPOR-T(CSKP-E)]-[EM ED]-[EM ED Server Process] in order.

#### (2) Termination method

Terminate the process forcibly to quit the Shared Device Server process.

#### 12.2 Refreshing Devices

This section describes the procedure for refreshing devices, using the example below. For details, see Chapter 15 of this manual. (Descriptions in this chapter assume that CSKP-E has already been installed.)

(Example) The device information of the PC "A" connected to MELSECNET/10 is continually refreshed onto the device of the PC "B."

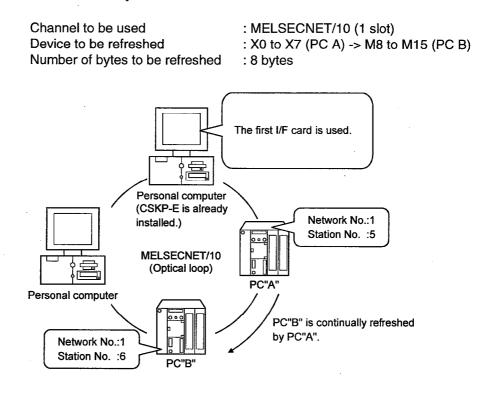

| POINT       |                                               |  |
|-------------|-----------------------------------------------|--|
| The devic   | e can be refreshed only using Windows NT 4.0. |  |
| lt cannot b | e used under Windows 95 and Windows 98.       |  |

#### (1) Starting the shared device server process

See Subsection 12.1.1 to start the shared device server process.

## (2) Starting the shared device server utility

See Section 15.1 to start the Shared Device Server Utility.

### (3) Setting a refresh range on the Refresh range setting screen

Make settings as shown below. For details, see Chapter 15. (Refreshing is carried out left to right.)

Set any refresh range name.

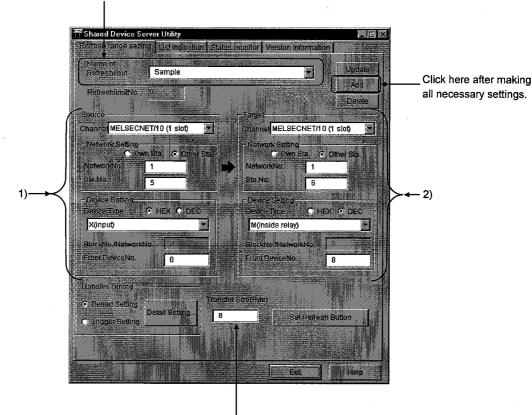

Set 8 bytes as the transfer size.

#### 1) Setting a source

Set the channel, network, and device type of a source as follows:

| Channel         | : MELSECNET/10                         |
|-----------------|----------------------------------------|
| Network Setting | : Other Sta., Network No.1, Sta. No. 5 |
| Device Setting  | : X, Front Device No. 0                |

#### 2) Setting a target

Set the channel, network, and device type of a target as follows:

Channel : MELSECNET/10 Network Setting : Other Sta., Network No.1, Sta. No. 6 Device Setting : M, Front Device No. 8 (3) Displaying the status monitor screen and refreshing a device on that screen Refresh the device by entering a refresh range ("Sample" in this example) in the refresh range name field, then clicking the Setup button. The Shared Device Server Utility may be terminated.

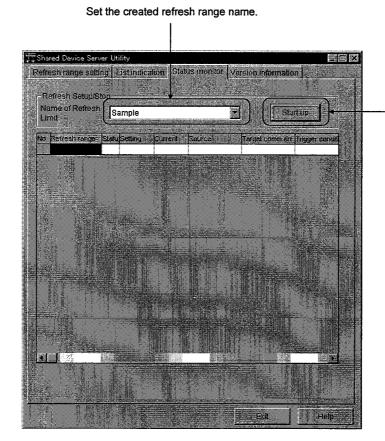

Click here after setting the created refresh range name.

12 - 4

## **13 SHARED DEVICES**

This chapter describes the shared devices (EM, ED) available when the CSKP-E is installed.

#### 13.1 Specifications

The following table lists the specifications of the shared devices (EM, ED).

| EM               | (Bit Device)            | ED (Word Device) |                         |  |
|------------------|-------------------------|------------------|-------------------------|--|
| Number of Blocks | Device Range            | Number of Blocks | Device Range            |  |
| (0 to 255)       | (0 to 8191)             | (0 to 255)       | (0 to 8191)             |  |
| EM0 *1           | EM0(0) to EM0(8191)     | ED0 *1           | ED0(0) to ED0(8191)     |  |
| EM1              | EM1(0) to EM1(8191)     | ED1              | ED1(0) to ED1(8191)     |  |
| EM2              | EM2(0) to EM2(8191)     | ED2              | ED2(0) to ED2(8191)     |  |
| •                | •                       | •                | •                       |  |
| •                |                         |                  | •                       |  |
| •                | •                       | •                | 4                       |  |
| •                | •                       | •                | •                       |  |
| EM255            | EM255(0) to EM255(8191) | ED255            | ED255(0) to ED255(8191) |  |

\*1 System Information Area

### POINTS

• The shared devices can be used only when the operating system (OS) is Windows NT 4.0. They cannot be used under Windows 95 and Windows 98.

The number of blocks to be used differs depending on how the Shared Device Utility is set.

The shared devices exist only in the personal computers rather than PC.

## 13.2 System Area Information

The system area information is stored in the block No. 0 of the shared devices (EM, ED).

|                    | ED0                                                                  | EMO      |  |
|--------------------|----------------------------------------------------------------------|----------|--|
| 0<br>to<br>99      | Personal computer<br>system information<br>(Subsection 13.2.1)       |          |  |
| 100<br>to<br>199   | Information on machine<br>basic configuration<br>(Subsection 13.2.2) |          |  |
| 200<br>to<br>399   | Information on optional card<br>(Subsection 13.2.3)                  | Reserved |  |
| 400<br>to<br>599   | Drive information<br>(Subsection 13.2.4)                             | neserveu |  |
| 600<br>to<br>999   | Printer information<br>(Subsection 13.2.5)                           |          |  |
| 1000<br>to<br>8191 | Reserved                                                             |          |  |

## POINT

System area information is all read-only information. No data can be written to this system area.

## 13.2.1 Personal Computer System Information

The following table lists the personal computer system information that is stored in up to the ED block 0.

| Device<br>number | Name                           | Explanation                                                                      |
|------------------|--------------------------------|----------------------------------------------------------------------------------|
| 0 to 1           | Shared device identifier       | EMED is stored as a 4-character shared device identifier.                        |
| 2                | Number of shared device blocks | The number of blocks of a shared device (EM or ED) is stored.                    |
| 3 to 4           | Shared device driver version   | The driver version (00A, 10B, or 20C) of a shared device is stored in 3 letters. |
| 5 to 99          | Reserved                       | Unused areas                                                                     |

## 13.2.2 Machine Basic Configuration Information

The following table lists the machine basic configuration information that is stored in up to the ED block 0 (device No. 100 to device No. 199).

| Device<br>number    | Name             | Explanation                                                                                                    |  |
|---------------------|------------------|----------------------------------------------------------------------------------------------------|--|
| 100 to 101 CPU type |                  | Information about the processor mounted on a personal computer is stored in numerals as follows:<br>386: i386CPU, 486: i486CPU, 586: Pentium CPU                                                                                                    |  |
| 102 to 103          | Main memory size | The overall physical size of main memory is stored in four bytes as<br>shown below.<br>Device No.102 : Lower 2 bytes of overall physical size<br>(Data : 0 to 0xFFF)<br>Device No.103 : Upper 2 bytes of overall physical size<br>(Data : 0 to 0xFFFF) |  |
| 104 to 199          | Reserved         | Unused areas                                                                                                    |  |

## 13.2.3 Optional Card Information

The following table lists the optional card information that is stored in up to the ED block 0 (device No. 200 to device No. 199).

| Device<br>Number | Name               | Explanation                                                                                                    |
|------------------|--------------------|----------------------------------------------------------------------------------------------------|
| 200              | Number of optional | The total number of optional cards installed in a personal computer is                                         |
| 200              | cards              | stored. A value from 0 to 8 is stored.                                                                         |
|                  |                    | Information for up to 8 optional cards (installed on the personal computer) is stored in the following format. |
|                  |                    | Information on the first card                                                                                  |
|                  |                    | Device No. 201 : Upper two digits of head address in shared<br>memory address which is occupied by I/F card    |
|                  |                    | Device No. 202 : Switch number for I/F card interrupt signal setting switch                                    |
|                  |                    | Device No. 203 : 100H/300H                                                                                     |
|                  |                    | Device No. 204 to 211 : Card name (16 characters)<br>"MELSECNET"                                               |
|                  |                    | "MELSECNET10"                                                                                                  |
|                  |                    | Device No. 212 : Hardware version (ROM version, two<br>characters)<br>A, B etc.                                |
|                  | Information on     | Device No. 213 to 214 : Software version (driver version, three characters)                                    |
| 201 to 336       | Optional Cards     | 00A, 0B, etc.                                                                                                  |
|                  |                    | Device No. 215 : LED status *1                                                                                 |
|                  |                    | Device No. 216 : LED status *2 { (See subsequent pages)                                                        |
|                  |                    | Device No. 217 : LED status *3                                                                                 |
|                  |                    | to                                                                                                    |
|                  |                    | Information on 8th card.                                                                                       |
|                  |                    | Device No. 320 : BD No.                                                                                        |
|                  |                    | Device No. 321 : IT No.                                                                                        |
|                  |                    | Device No. 322 : 100H/300H                                                                                     |
|                  |                    | Device No. 323 to 330 : Machine model code                                                                     |
|                  |                    | Device No. 331 : Hardware version                                                                              |
|                  |                    | Device No. 332 to 333 : Software version                                                                       |
|                  |                    | Device No. 334 : LED status *1                                                                                 |
|                  |                    | Device No. 335 : LED status *2 (See subsequent pages)                                                          |
|                  |                    | Device No. 336 : LED status *3                                                                                 |
| 337 to 399       | Reserved           | Unused areas                                                                                                   |

\*1 The following table lists the details of data with LED being lit. (0: Abnormal 1: Normal)

| Bit | MELSECNET/10 Card        | Bit | MELSECNET/10 Card        |
|-----|--------------------------|-----|--------------------------|
| 0   | UNDER RUN Forward loop   | 8   | UNDER RUN Reverse loop   |
| 1   | DATA Forward loop        | 9   | DATA Reverse loop        |
| 2   | TIME Forward loop        | 10  | TIME Reverse loop        |
| 3   | ABORT.IN-ER Forward loop | 11  | ABORT.IN-ER Reverse loop |
| 4   | OVER RUN Forward loop    | 12  | OVER RUN Reverse loop    |
| 5   | CRC Forward loop         | 13  | CRC Reverse loop         |
| 6   | PRM error                | 14  | F.LOOP                   |
| 7   | M/S error                | 15  | R.LOOP                   |

\*2 The following table lists the details of data when LED is lit. (0: Abnormal 1: Normal)

| Bit | MELSECNET/10<br>Card | Bit | Explanation                                      |
|-----|----------------------|-----|--------------------------------------------------|
| 0   | T.PASS               | 8   | Detecting disconnection<br>of forward loop       |
| 1   | D.LINK               | 9   | Detecting forced error<br>on forward loop        |
| 2   | S.MNG                | 10  | Alarm signal for forward loop luminous energy    |
| 3   | MNG                  | 11  | Always 1                                         |
| 4   | SW error             | 12  | Detecting disconnection<br>of reverse loop       |
| 5   | DUAL                 | 13  | Detecting forced error<br>on reverse loop        |
| 6   | REMORT               | 14  | Alarm signal for reverse<br>loop luminous energy |
| 7   | PC                   | 15  | Always 1                                         |

\*3 The table below lists details of data with LED being lit. (0: Abnormal 1: Normal)

| Bit | MELSECNET/10<br>Card      | Bit | Explanations |
|-----|---------------------------|-----|--------------|
| 0   | Card RUN (0: Stop 1: RUN) | 8   | Unused       |
| 1   | Unused                    | 9   | Unused       |
| 2   | Unused                    | 10  | Unused       |
| 3   | Unused                    | 11  | Unused       |
| 4   | Unused                    | 12  | Unused       |
| 5   | Unused                    | 13  | Unused       |
| 6   | Unused                    | 14  | Unused       |
| 7   | Unused                    | 15  | Unused       |

### 13.2.4 Drive Information

The following table lists the drive information that is stored in up to the ED block 0 (device No. 400 to device No. 599).

| Device No. | Name              |                             | Explanations                                                                                     |
|------------|-------------------|-----------------------------|--------------------------------------------------------------------------------------------------|
| 400        | Number of Drives  | The total number of stored. | of drives existing in a personal computer is                                                     |
|            |                   |                             | , total disc capacity, and free disk capacity<br>al computer are stored in the following format: |
|            |                   | A Drive Information         | n                                                                                                |
|            |                   | Device No. 401              | :Type of drive                                                                                   |
|            |                   |                             | 2Changeable drive                                                                                |
|            |                   |                             | 3Fixed drive                                                                                     |
|            |                   |                             | 4Network drive                                                                                   |
|            |                   |                             | 5CD-ROM drive                                                                                    |
|            |                   | Data listed below an        | re stored in No. 402 to 405 only when a fixed                                                    |
|            |                   | drive is used               |                                                                                                  |
|            |                   | Device No. 402              | :Lower two bytes of total disk capacity                                                          |
|            |                   | Device No. 403              | :Upper two bytes of total disk capacity                                                          |
|            |                   | Device No. 404              | :Lower two bytes of vacant disk capacity                                                         |
| 401 to 530 | Drive Information | Device No. 405              | :Upper two bytes of vacant disk capacity                                                         |
|            |                   | to                          |                                                                                                  |
|            |                   | Z Drive Information         | n                                                                                                |
|            |                   | Device No. 401              | :Type of drive                                                                                   |
|            |                   |                             | 2···Changeable drive                                                                             |
|            |                   |                             | 3···Fixed drive                                                                                  |
|            |                   |                             | 4 · · · Network drive                                                                            |
|            |                   |                             | 5···CD-ROM drive                                                                                 |
|            |                   | Data listed below is        | stored in No. 527 to 530 only when a fixed                                                       |
|            |                   | drive is used               | ,                                                                                                |
|            |                   | Device No. 527              | :Lower two bytes of total disk capacity                                                          |
|            |                   | Device No. 528              | :Upper two bytes of total disk capacity                                                          |
|            |                   | Device No. 529              | :Lower two bytes of vacant disk capacity                                                         |
|            |                   | Device No. 530              | :Upper two bytes of vacant disk capacity                                                         |
| 531 to 599 | Reserved          | Unused areas                |                                                                                                  |

#### 13.2.5 Printer Information

The following table lists the printer information that is stored in up to the ED block 0 (device No. 600 to device No. 999).

| Device No. | Name                                              | Explanation                                                                                                    |
|------------|---------------------------------------------------|----------------------------------------------------------------------------------------------------|
| 600        | Number of Printers                                | The total number of printers specified in the printer port of a personal computer is stored (Network printers not included)                                                                                                    |
| 601 to 984 | Connected<br>Information on Printers<br>Connected | personal computer is stored. (Network printers not included)Information on a printer connected to the printer port of a personal<br>computer is stored in the following format.LPT1 : Information<br>Device No. 601 to 664 : Printer name (128 characters)<br>Device No. 665 to 728 : Driver name (128 names)LPT2 : Information<br>Device No. 729 to 792 : Printer name (128 characters))<br>Device No. 793 to 856 : Driver name (128 names)LPT3 : Information |
|            |                                                   | Device No. 857 to 920 : Printer name (128 characters)<br>Device No. 921 to 984 : Driver name (128 names)                                                                                                    |
| 985 to 999 | Reserved                                          | Unused areas                                                                                                    |

.

## 14 SHARED DEVICE UTILITY

This chapter describes how to set up and use the Shared Device Utility.

**POINT** The Shared Device Utility can handle shared devices when the operating system (OS) is Windows NT 4.0. It cannot handle shared devices when the operating system is Windows 95 or Windows 98.

#### 14.1 Start Method

Click [Start]-[Programs]-[MELSEC APPLICATION]-[COMMUNICATION SUPPORT(C-SKP-E)]-[EM ED]-[EM ED Utility] in order.

#### 14.2 Function

The following table lists the functions of the Shared Device Utility.

| Function          | Explanation                                                                                          | Reference<br>Section |
|-------------------|----------------------------------------------------------------------------------------------------|----------------------|
| Parameter Setting | Specifies the total number of shared devices to be used or the validity of system information areas. | Section 14.4         |
| Version           | Displays the versions of CSKP-E and Shared Device Utility.                                           | Section 14.5         |

#### 14.3 Buttons

| Device memory utility                        |          | 2e   |
|----------------------------------------------|----------|------|
| Parameter Setting Version Information        |          |      |
|                                              |          |      |
| Block Court                                  |          |      |
| Being valid the system information Lange.    |          |      |
| System Information Range Update Interval 300 |          |      |
| A AAAAAAAAAAAAAAAAAAAAAAAAAAAAAAAAAAAA       | sec      |      |
|                                              |          |      |
|                                              | 1.60     |      |
|                                              |          |      |
|                                              | 100      |      |
|                                              | Complete | Help |
|                                              |          |      |
|                                              | 1)       | 2)   |
| Complete                                     |          |      |
| Terminates the Shared Device Utility.        |          |      |
| · ····································       |          |      |

This section gives a brief description of buttons on the screen.

2) Help

button

Displays the Help menu of the Shared Device Utility.

#### 14.4 Parameter Setting

This screen allows you to specify the total number of shared devices and the validity of system information areas.

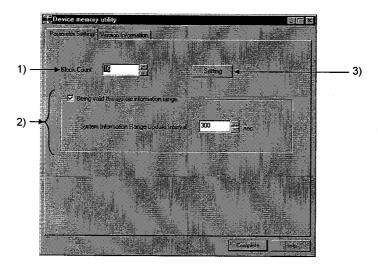

#### 1) Block Count

Displays and sets the current total number of shared device blocks. (Values from 0 to 256 can be set.)

#### 2) System Information Area

Determines whether to use the area of ED block number 0 of a shared device as a system information area.

- **Checked** ..... The area of ED block number 0 of a shared device is used as a system information area. Set a system information update interval because the system information range update interval will be effective. (Settings can be within a range of 60 to 32767 seconds.)
- Not checked ···· The area of ED block number 0 of a shared device is used as a user area rather than the system information area.

3) Setting

## tting button

Specifies whether to make the current settings effective on the dialogue box displayed by clicking this button.

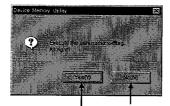

The Parameter Setting screen is redisplayed without parameter setting. The Parameter Setting screen is redisplayed after parameter setting.

## POINT

Parameter settings will be effective after system restart.

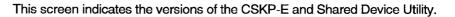

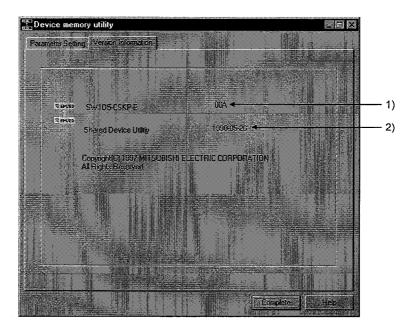

### 1) Package Version

Indicates the version of the CSKP-E.

## 2) Utility Version

Indicates the version of the Shared Device Utility.

## 15 SHARED DEVICE SERVER UTILITY

This chapter describes how to set up and use the Shared Device Server Utility.

POINT

The Shared Device Server Utility can be used only when the operating system (OS) is Windows NT 4.0.

MELSEC

It cannot be used under Windows 95 and Windows 98.

#### 15.1 Start Method

Click [Start]-[Programs]-[MELSEC APPLICATION]-[COMMUNICATION SUPPORT(C-SKP-E)]-[EM ED]-[EM ED Server Utility] in order.

#### 15.2 Function

The following table lists the functions of the Shared Device Server Utility.

| Function              | Explanations                                                                                     | Reference<br>Section |
|-----------------------|--------------------------------------------------------------------------------------------------|----------------------|
| Refresh range Setting | Specifies a device to be refreshed, a timing, and a range for a target or source.                | Section 15.4         |
| List indication       | Lists the settings made as a refresh range.                                                      | Section 15.5         |
| Status monitor        | Displays the start/stop status of each refresh range, a period specified, a communication error. | Section 15.6         |
| Version               | Displays the versions of the CSKP-E and Shared Device Server Utility.                            | Section 15.7         |

#### 15.3 Buttons

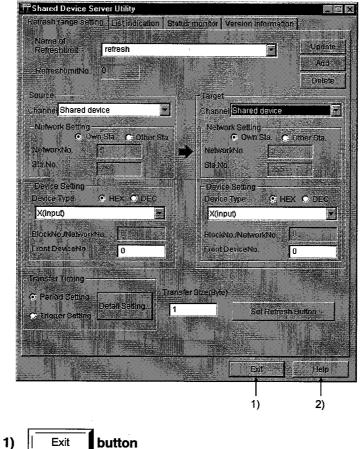

This section gives a brief description of buttons on the screen.

button Exit

Terminates the Shared Device Server Utility.

2) Help button

Displays the Help menu of the Shared Device Server Utility.

#### 15.4 Refresh Range Setting

This screen allows you to set the source and target devices for refreshing the size and timing of transfer.

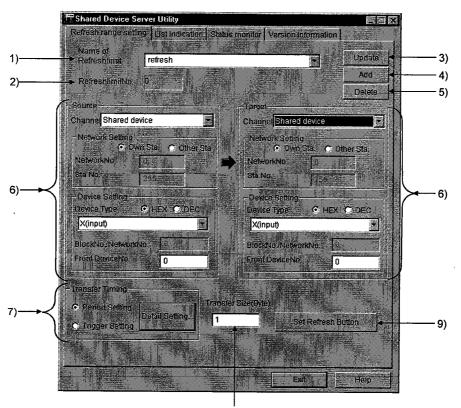

8)

#### 1) Name of Refresh Limit

Assigns a name for the current refresh range. (Only half-size alphanumeric characters can be entered.)

#### 2) Refresh Limit No.

Unique number to be used for control by the utility. It is transparent to users.

#### 3) Update button

Updates the settings made on this screen.

#### 4) Add button

Newly adds a refresh range.

#### Delete button

5)

Deletes the name of the current refresh range.

## 6) Source/Target Device Setting

Specifies a source or target device to be refreshed.

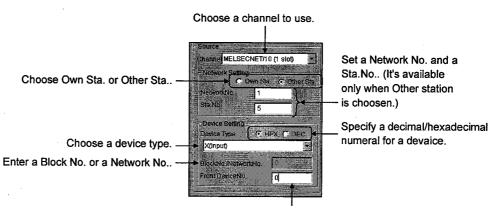

Enter a head device number for a source or destination device. (Specify with a multiple of 8 if a bit device is choosen.)

#### 7) Transfer Timing

Sets the timing for data transfer. Click the **Detail Setting button**, and the following screen will be displayed.

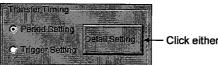

Click either Period Setting or Trigger Setting.

a) Check "Period Setting", then click the Detail Setting button

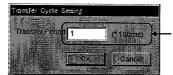

Set a period for data transfer. (Any Number from 1 to 36000 can be specified.)

b) Check "Trigger Setting", then click the Detail Setting button

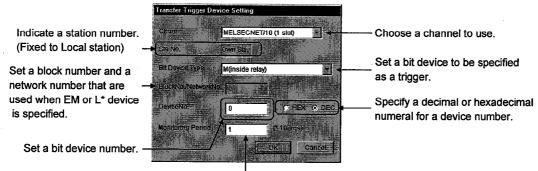

Set a period for checking the status of a specified bit device. (Any number from 1 to 36000 can be specified.)

#### 8) Transfer Size

Specifies how many bytes of transfer device data (starting from the head device) will be transferred. (Any byte from 1 to 16384 bytes can be set.)

#### 9) Set Refresh Button

#### sh Button button

Sets a condition to stop a refresh action when the dialogue box below is displayed.

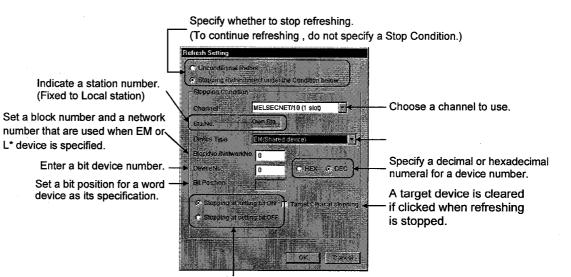

Specify the bit status to stop refreshing.

## 15.5 List Indication

This screen lists the settings made as a refresh range.

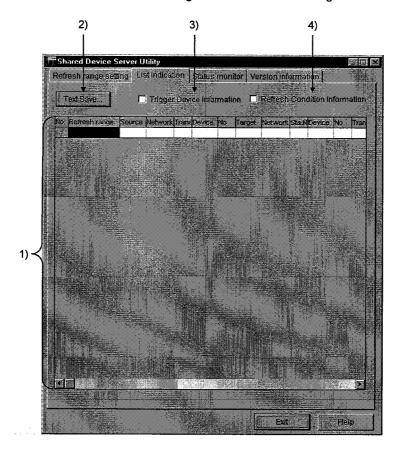

## 1) List of Settings

Lists the names of refresh ranges specified so far.

2) Text Save button

Saves the listed settings in the file.

## 3) Trigger Device information

Adds the trigger device items to the table by checking here.

## 4) Refresh Condition Information

Sets the refreshing items in the table by clicking here.

This screen displays or specifies the start/stop status in each refresh range and also lists the communications errors.

MELSEC

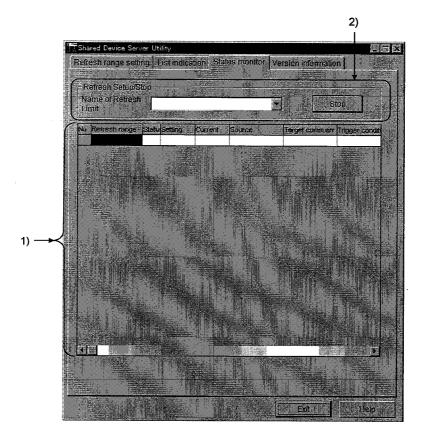

#### 1) List of Refresh Range Status

Lists and displays the status of a refresh range specified.

#### 2) Refresh Setup/Stop

Starts or stops a refresh range specified.

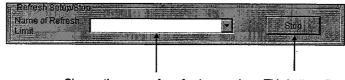

Choose the name of a refresh range in which start or stop is specified.

This button allows you to make start/stop settings for refreshing. When refreshing is being performed, it displays 'Stop'. When refreshing is stopped, it displays 'Run'.

#### 15.7 Version

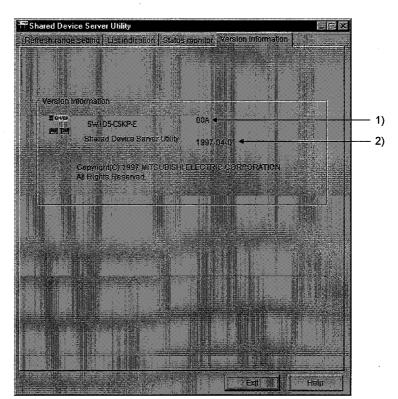

This screen indicates the versions of the CSKP-E and Shared device Server Utility.

- 1) Package Version Indicates the version of the CSKP-E.
- 2) Utility Version

Indicates the version of the Shared Device Server Utility.

# Type SW1D5F-CSKP-E Basic Communication Support Tool Operating Manual

MODEL SW1D5F-CSKP-E-O-E

MODEL CODE

1LMS34

IB(NA)66871-A(9809)MEE

## MITSUBISHI ELECTRIC CORPORATION

HEAD OFFICE : MITSUBISHI DENKI BLDG MARUNOUCHI TOKYO 100-8310 TELEX : J24532 CABLE MELCO TOKYO NAGOYA WORKS : 1-14 , YADA-MINAMI 5 , HIGASHI-KU, NAGOYA , JAPAN

When exported from Japan, this manual does not require application to the Ministry of International Trade and Industry for service transaction permission.